# **SSD1339**

## *Advance Information*

**132RGB x 132 with 2 smart Icon lines Dot Matrix OLED/PLED Segment/Common Driver with Controller**

This document contains information on a new product. Specifications and information herein are subject to change without notice.

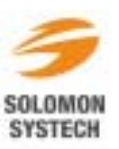

### **TABLE OF CONTENTS**

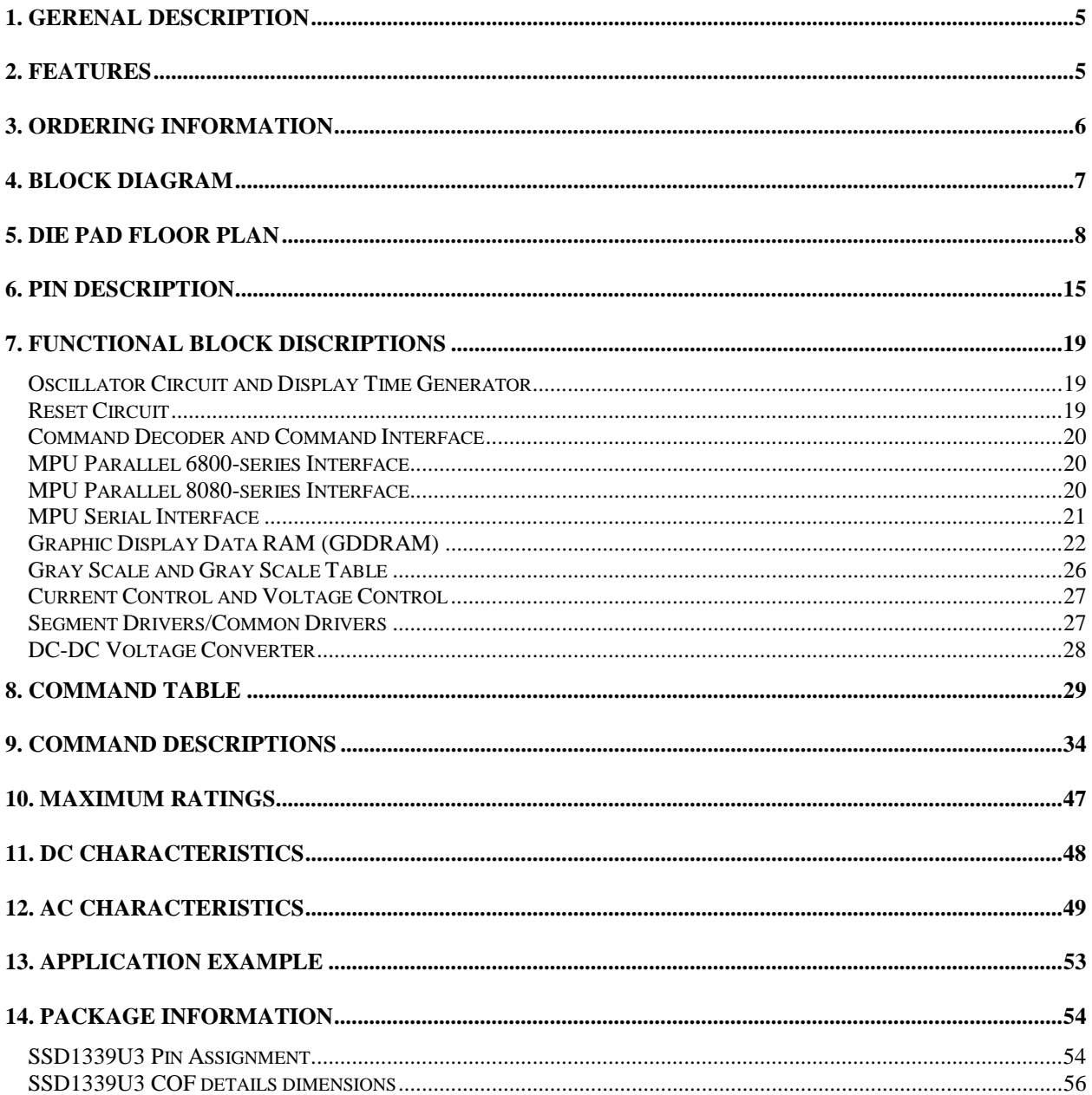

### **TABLE OF FIGURES**

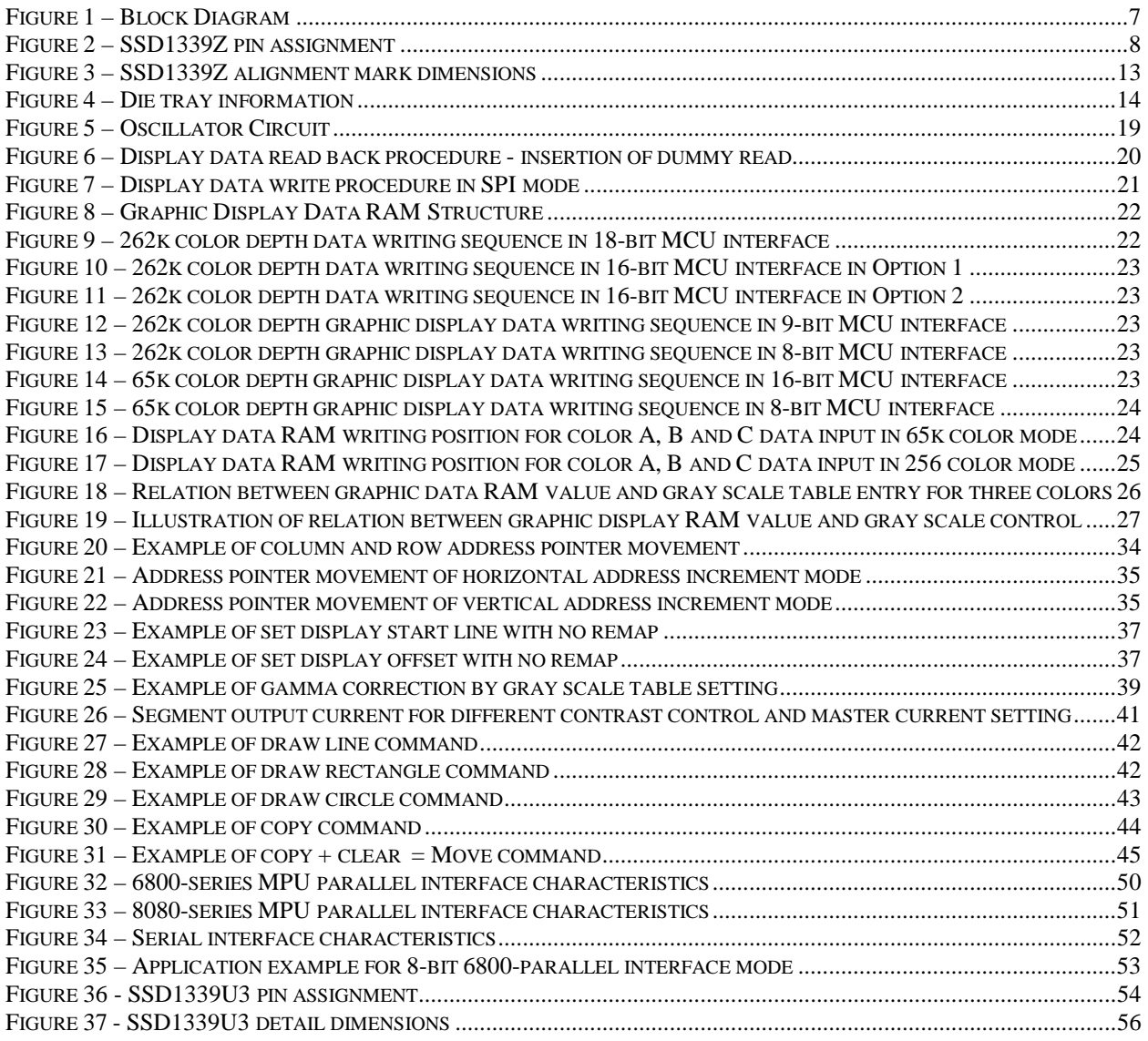

### **LIST OF TABLES**

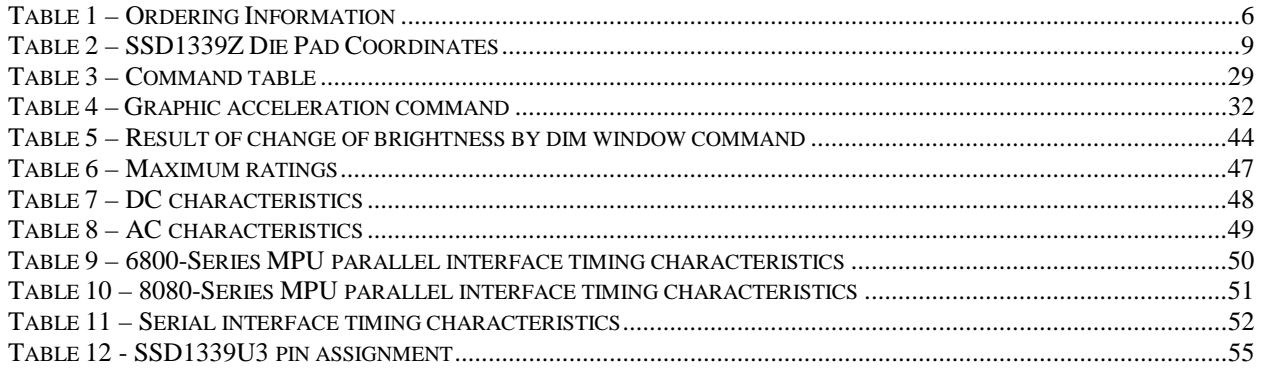

### **1. GERENAL DESCRIPTION**

The SSD1339 is a single-chip CMOS OLED/PLED driver with controller for organic/polymer light emitting diode dot-matrix graphic display system. It consists of 396 segments (132RGB), 132 commons and 2 smart icon lines. This IC is designed for Common Cathode type OLED panel.

The SSD1339 displays data directly from its internal 132x133x18 bits Graphic Data RAM (GDDRAM). Data/Commands are sent from general MCU through the hardware selectable 6800/8000 series compatible Parallel Interface or Serial Peripheral Interface. It has a 256 steps contrast control and 262k color control

### **2. FEATURES**

- ! Support max. 132RGB x 132 matrix panel + icon line
- **Power supply: VDD=2.4-3.5V** 
	- VDDIO=1.5V 3.5V VCC=7.0V - 18.0V
- ! OLED driving output voltage, 16V maximum
- ! DC-DC voltage booster controller
- **EXECUTE:** Segment maximum source current: 200uA
- ! Common maximum sink current: 80mA
- ! Embedded 132x133x18 bit SRAM display buffer
- ! 16 step master current control, and 256 step current control for the three color components
- **EXECUTE:** Smart Icon mode
- **Programmable color mode of 256, 65k, 262k**
- ! Programmable Frame Rate
- ! Graphic Acceleration Command Set (GAC)
- ! 8/9/16/18-bit 6800-series Parallel Interface, 8/9/16/18-bit 8080-series Parallel Interface and Serial Peripheral Interface.
- **.** Wide range of operating temperature: -40 to 90  $^{\circ}$ C

### **3. ORDERING INFORMATION**

### **Table 1 – Ordering Information**

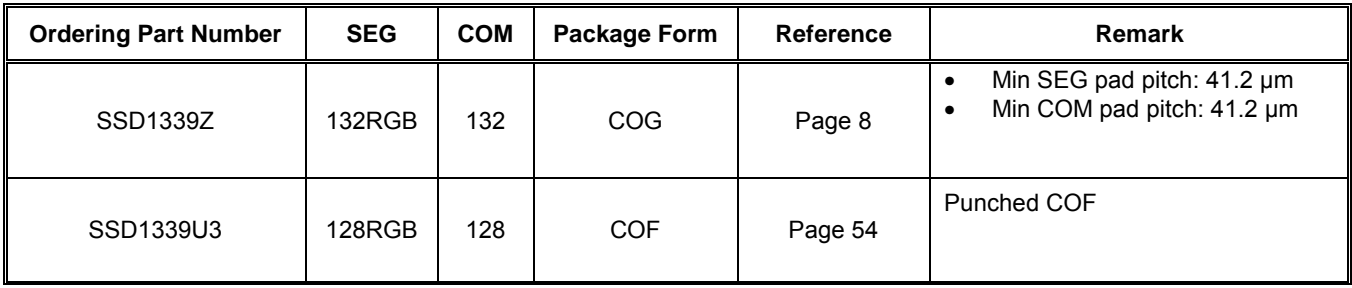

### **4. BLOCK DIAGRAM**

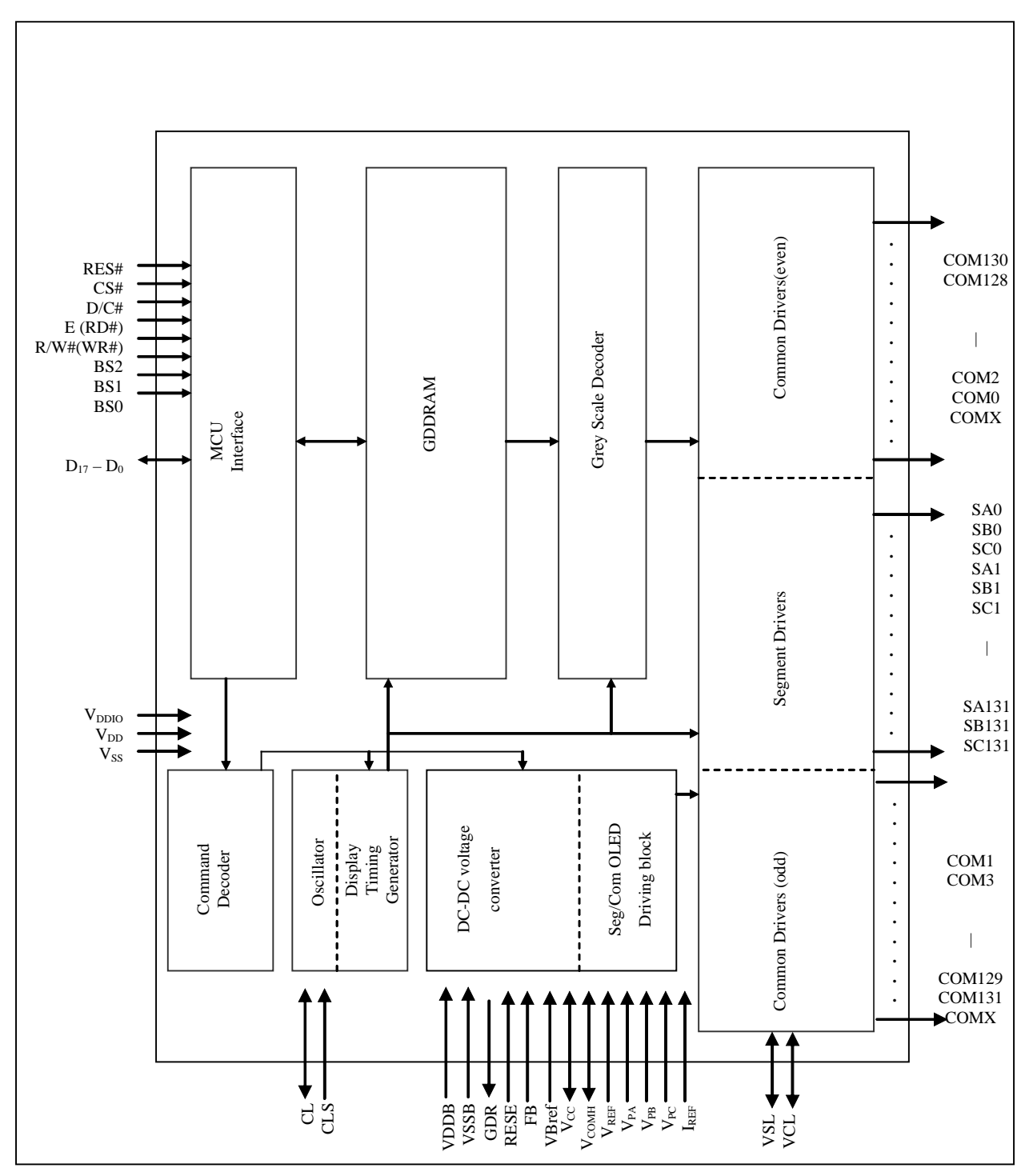

**Figure 1 – Block Diagram** 

### **5. DIE PAD FLOOR PLAN**

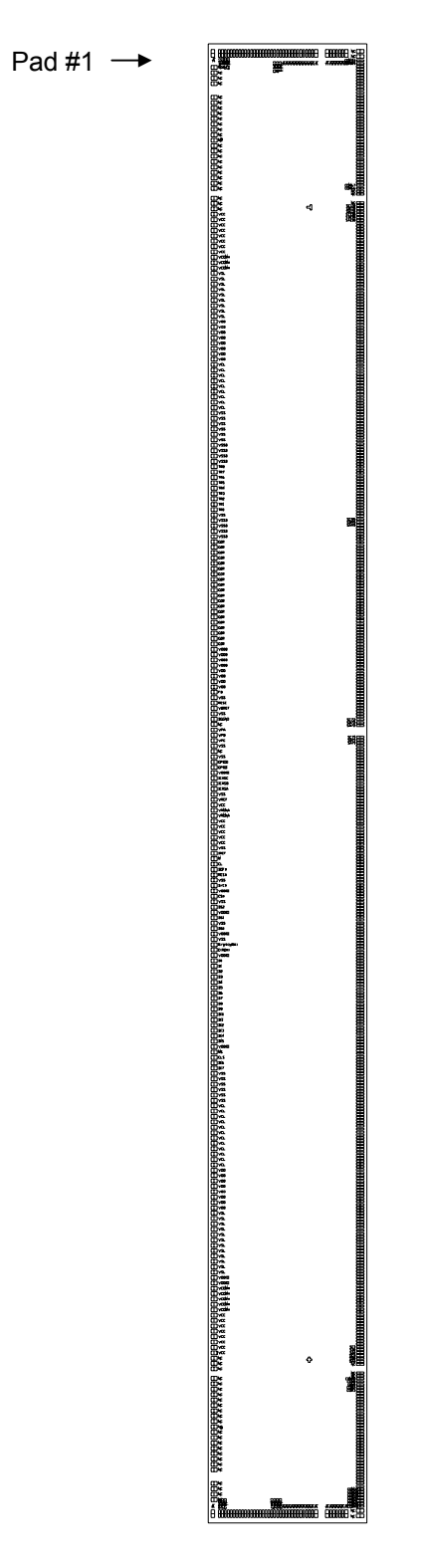

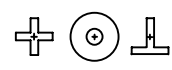

**+** represents the centre of the alignment mark

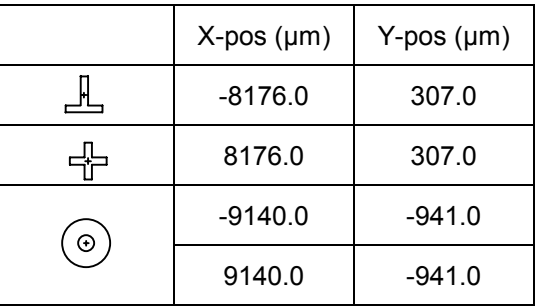

All alignment keys have size 75 µm x 75 µm

Die Size: 20989um x 2250um Die Thickness: 457um +/- 25um Min I/O pad pitch: 76.2 µm Min SEG pad pitch: 41.2 µm Min COM pad pitch: 41.2 µm Bump Height: Nominal 15 µm

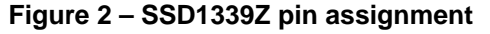

### **Table 2 – SSD1339Z Die Pad Coordinates**

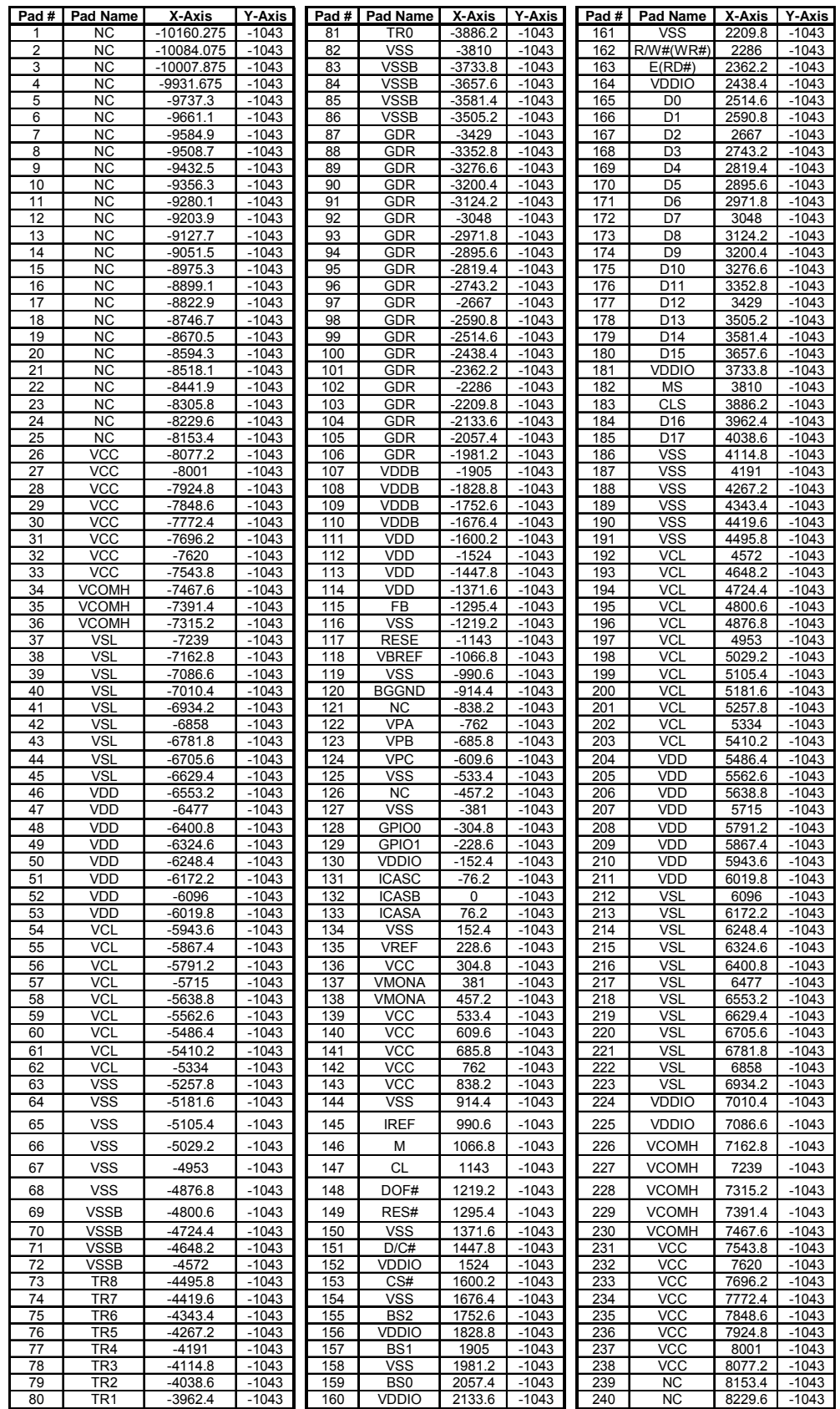

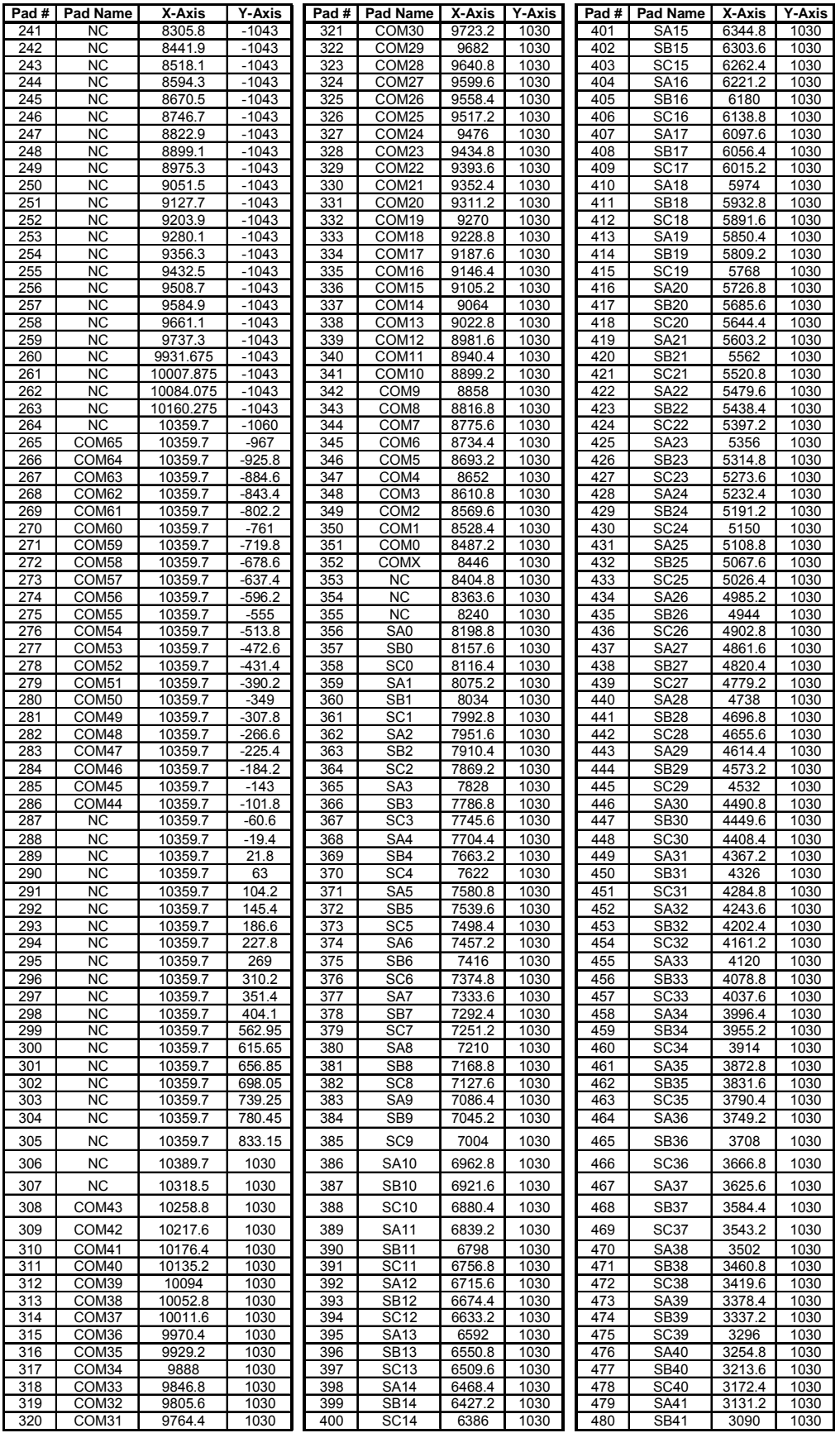

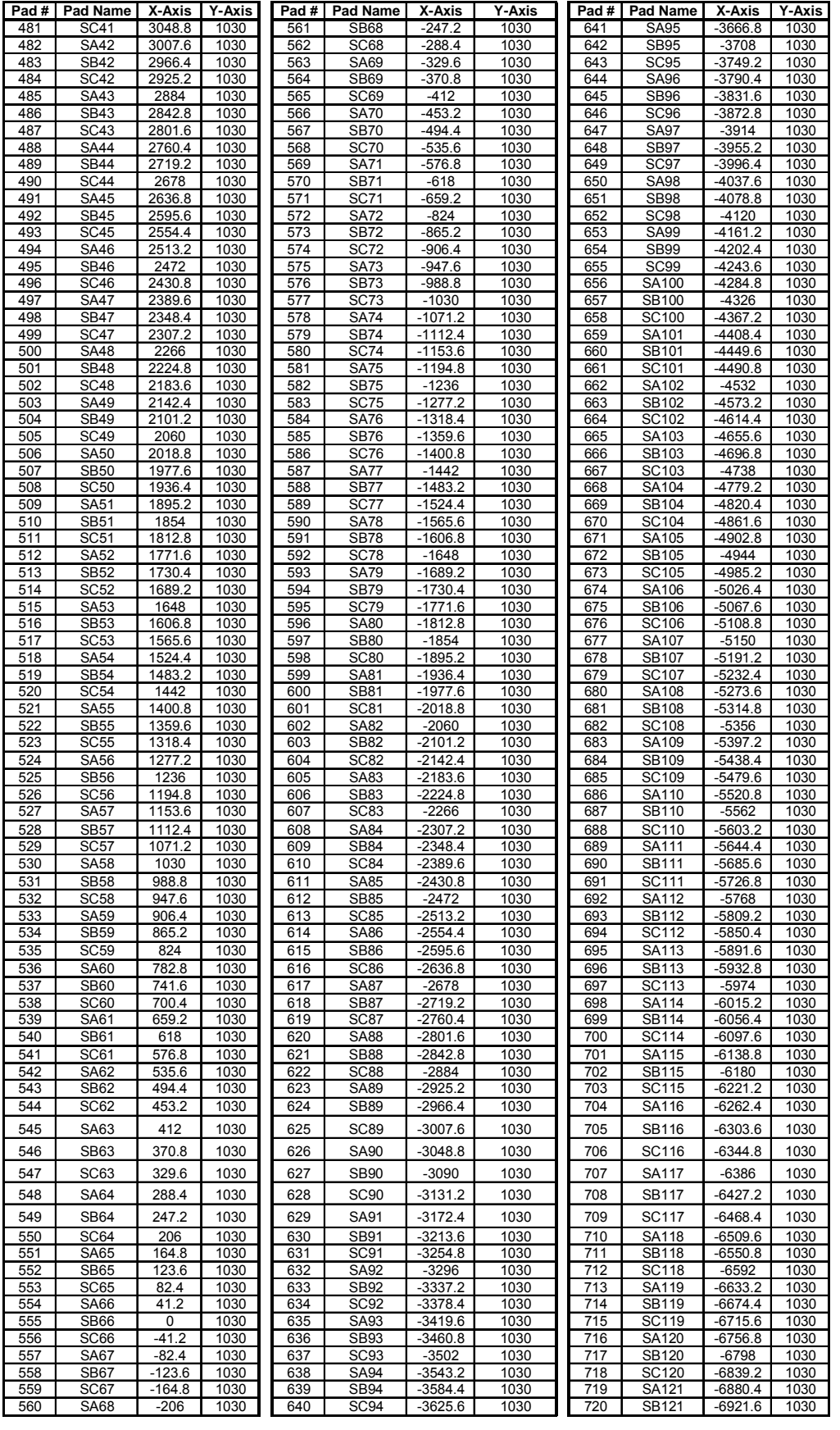

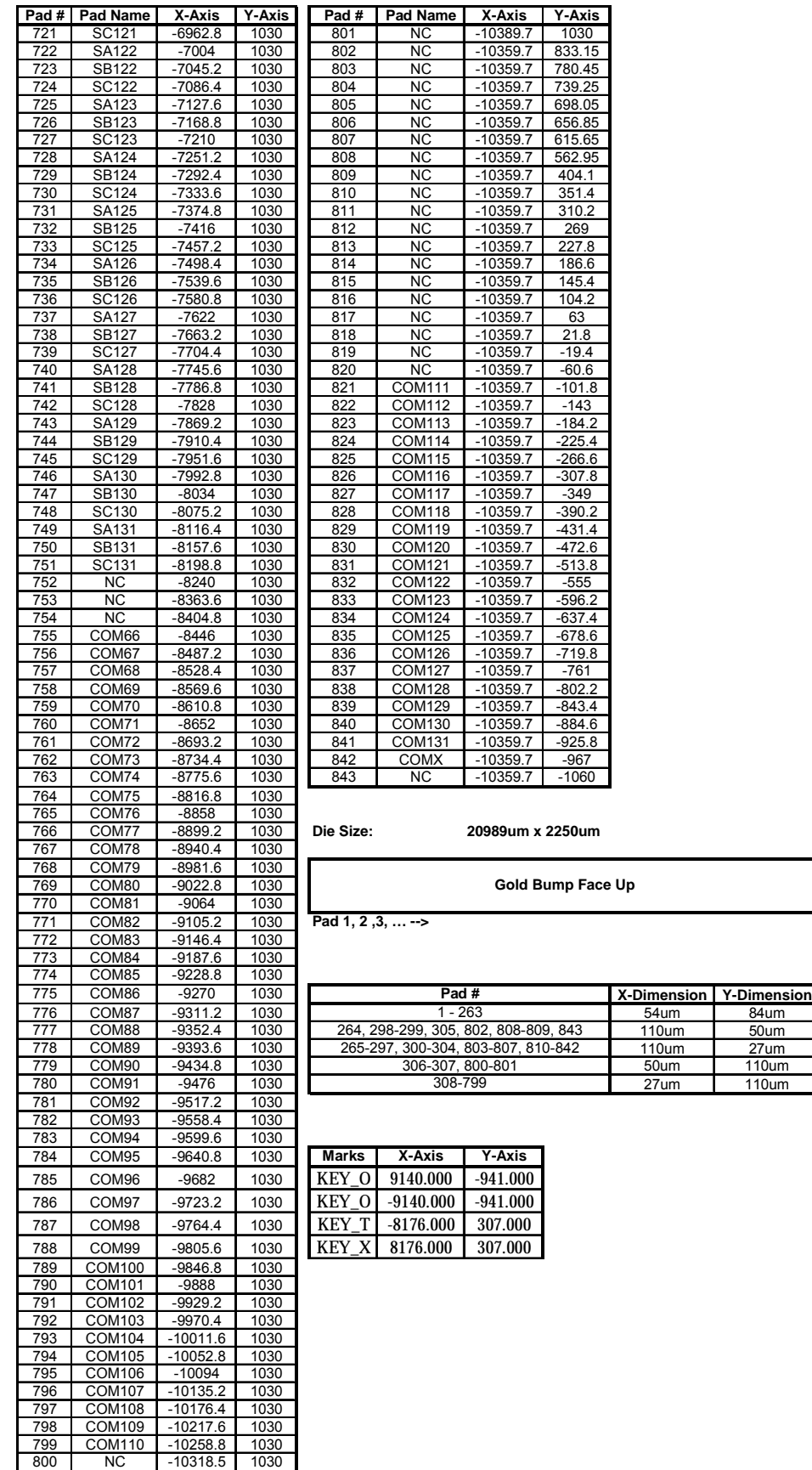

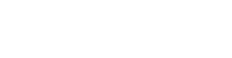

**G** Face Up

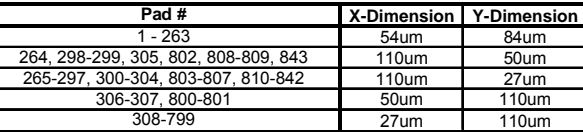

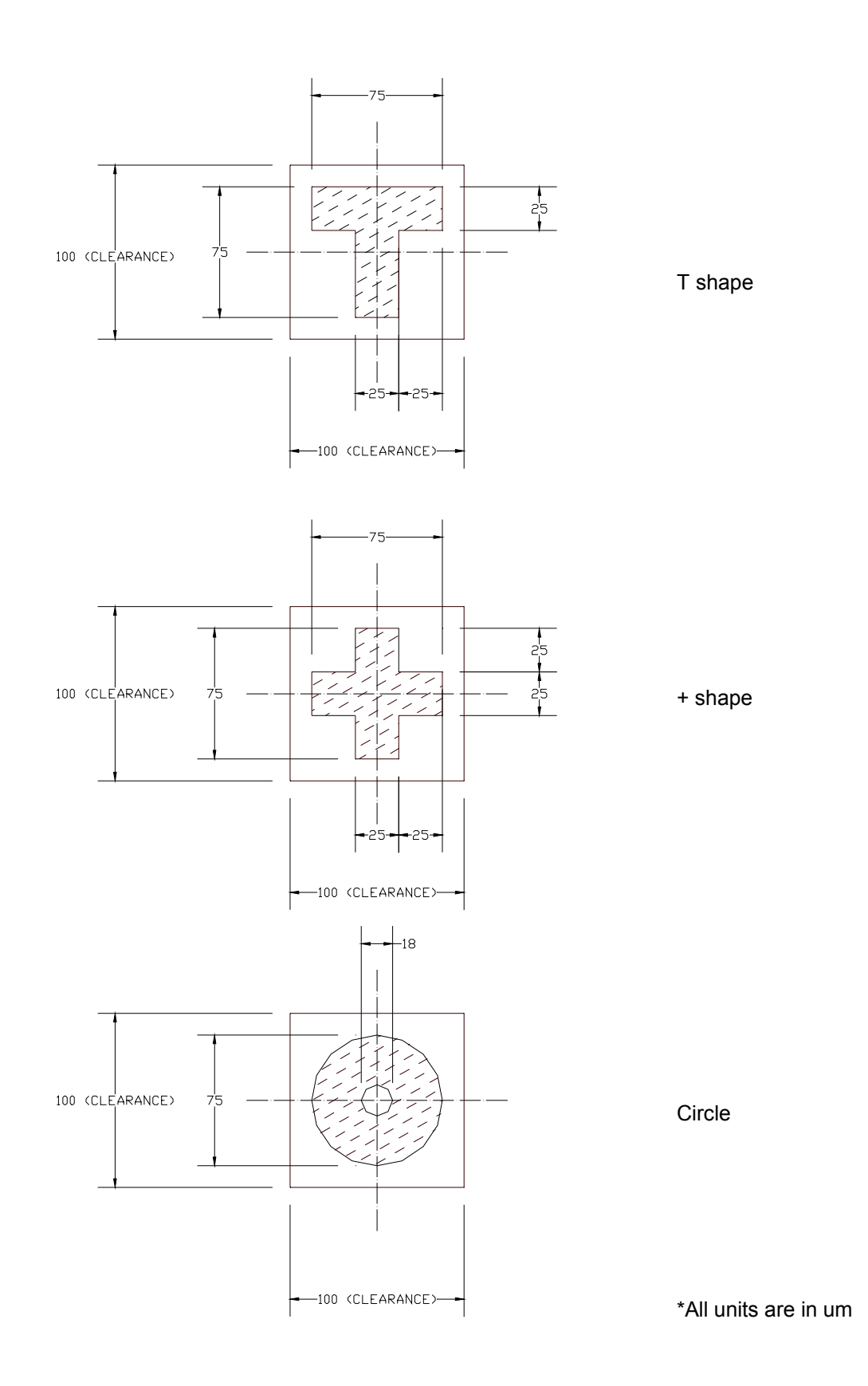

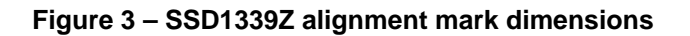

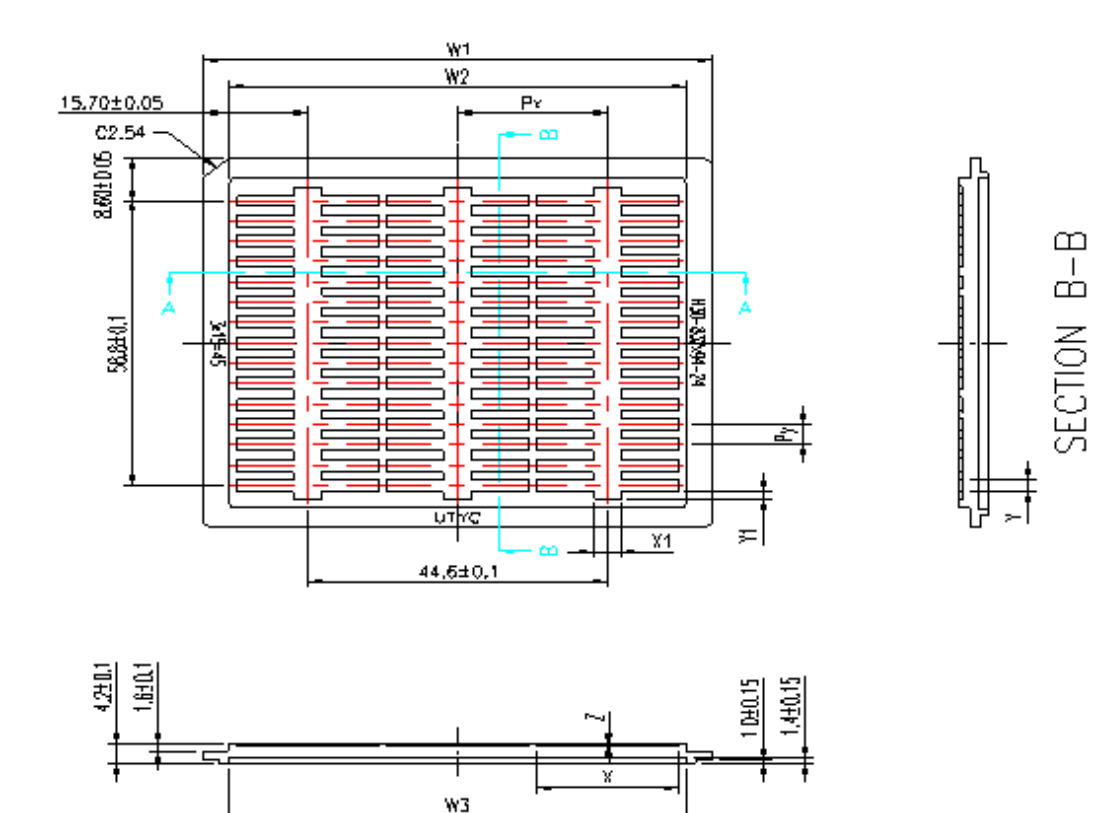

SECTION A-A

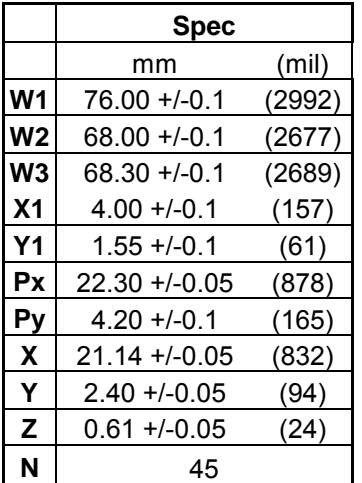

### Remark

- 1. Depth of text is 0.1mm
- 2. Tray material: ABS
- 3. Tray color code: Black
- 4. Surface resistance 10 $^9$  ~ 10<sup>11</sup> Ω cm
- 5. Tray warpage: Max 0.15mm
- 6. Unspecifier dim's tolerance: +/- 0.15mm
- 7. Pocket size: 21.14 x 2.40 x 0.61mm

### **Figure 4 – Die tray information**

### **6. PIN DESCRIPTION**

### **RES#**

This pin is reset signal input. When the pin is low, initialization of the chip is executed.

### **CS#**

This pin is the chip select input. The chip is enabled for MCU communication only when CS# is pulled low.

### **D/C#**

This pin is Data/Command control pin. When the pin is pulled high, the data at  $D_7$ - $D_0$  is treated as display data. When the pin is pulled low, the data at  $D_7$ - $D_0$  will be transferred to the command register. For detail relationship to MCU interface signals, please refer to the Timing Characteristics Diagrams.

### **E (RD#)**

This pin is MCU interface input. When interfacing to a 6800-series microprocessor, this pin will be used as the Enable (E) signal. Read/write operation is initiated when this pin is pulled high and the chip is selected.

When connecting to an 8080-microprocessor, this pin receives the Read (RD#) signal. Data read operation is initiated when this pin is pulled low and the chip is selected.

### **R/W# (WR#)**

This pin is MCU interface input. When interfacing to a 6800-series microprocessor, this pin will be used as Read/Write (R/W#) selection input. Read mode will be carried out when this pin is pulled high and write mode when low. When 8080 interface mode is selected, this pin will be the Write (WR#) input. Data write operation is initiated when this pin is pulled low and the chip is selected.

### **BS0, BS1, BS2**

These pins are MCU interface selection input. See the following table:

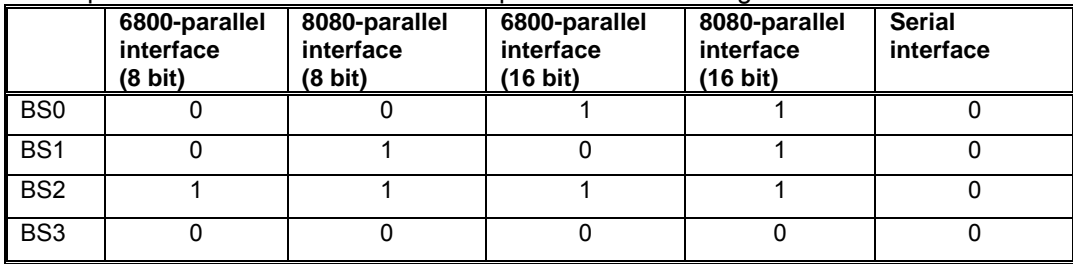

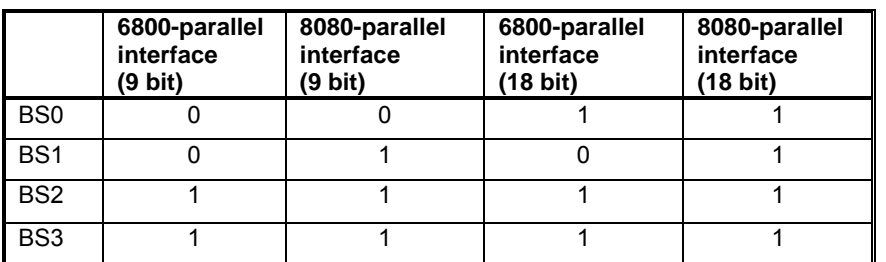

Note: Unlike BS0, BS1 and BS2 are controlled by hardware connection, BS3 is controlled by software command, A0.

### **D17-D0**

These pins are 18-bit bi-directional data bus to be connected to the microprocessor's data bus.

### **V**<sub>DDIO</sub>

This pin is a power supply pin of I/O buffer. It should be connected to  $V_{DD}$  or external source. All I/O signal should have VIH reference to VDDIO. When I/O signal pins (BS012, M/S, CLS, D0-D17, control signals...) pull high, they should be connected to VDDIO.

### **V<sub>DD</sub>**

Power Supply pin. It must be connected to external source.

### $V_{SS}$

Ground. It also acts as a reference for the logic pins. It must be connected to external ground.

### **CL**

This pin is the system clock input. When internal clock is enabled, this pin should be left open. Nothing should be connected to this pin. When internal oscillator is disabled, this pin receives display clock signal from external clock source.

### **CLS**

This pin is internal clock enable. When this pin is pulled high, internal oscillator is selected. The internal clock will be disabled when it is pulled low, an external clock source must be connected to CL pin for normal operation.

### **VDDB**

This is the power supply pin for the internal buffer of the DC-DC voltage converter. It must be connected to  $V_{DD}$  when the converter is used.

### **VSSB**

This is the GND pin for the internal buffer of the DC-DC voltage converter. It must be connected to  $V_{SS}$ when the converter is used.

### **GDR**

This output pin drives the gate of the external NMOS of the booster circuit.

### **RESE**

This pin connects to the source current pin of the external NMOS of the booster circuit.

### **FB**

This pin is the feedback resistor input of the booster circuit. It is used to adjust the booster output voltage level (Vcc).

### **VBREF**

This pin is the internal voltage reference of booster circuit. A stabilization capacitor, typ. 1uF, should be connected to Vss.

### $V_{CC}$

This is the most positive voltage supply pin of the chip. It is supplied either by external high voltage source or internal booster

### **VCOMH**

This pin is the input pin for the voltage output high level for COM signals. It can be supplied externally or internally. When V<sub>COMH</sub> is generated internally, a capacitor should be connected between this pin and  $V_{SS}$ .

### **V**<sub>REF</sub>

This pin is the reference for OLED driving voltages like V<sub>PA</sub>, V<sub>PB</sub>, V<sub>PC</sub> and V<sub>COMH</sub>. It can be either supplied externally or connected to  $V_{CC}$ .

### **VPA, VPB, VPC**

These pins are the driving voltages for OLED driving segment pins SA0-SA131, SB0-SB131 and SC0- SC131 respectively. They can be supplied externally or internally generated by VP circuit. When internal VP is used,  $V_{PA}$ ,  $V_{PB}$ ,  $V_{PC}$  pins should be left open.

**IREF**

This pin is the segment output current reference pin.  $I_{SEG}$  of each color is derived from  $I_{REF}$ 

 $I_{\text{SEG}}$  = (Contrast / 256) \*  $I_{\text{REF}}$  \* scale factor

Contrast is set by command C1h

Scale factor = master current control register setting  $(C7h) + 1$ , i.e., with value from  $1\nu$ -16. A resistor should be connected between this pin and  $V_{SS}$  to maintain the current around 10uA.

### **VSL**

This is segment voltage reference pin.

### **VCL**

This is common voltage reference pin. This pin should be connected to  $V_{SS}$  externally.

### **COM0-COM131**

These pins provide the Common switch signals to the OLED panel. These pins are in high impedance state when display is off.

#### **SA0-SA131, SB0-SB131, SC0-SC131**

These pins provide the OLED segment driving signals. These pins are in high impedance state when display is off.

The 396 segment pins are divided into 3 groups, SA, SB and SC. Each group can have different color settings for color A, B and C.

### **COMX**

These two pins provide the Common switch signals for soft icon line to the OLED panel. These pins are in high impedance state when display is off.

### **TR0 – TR8, VMONA, ICASA, ICASB, ICASC, GPIO0, GPIO1, M, DOF#**

These are reserved pins. No connection is necessary and should be left open individually.

### **NC**

No connection pins. They should be left open individually.

### **7. FUNCTIONAL BLOCK DISCRIPTIONS**

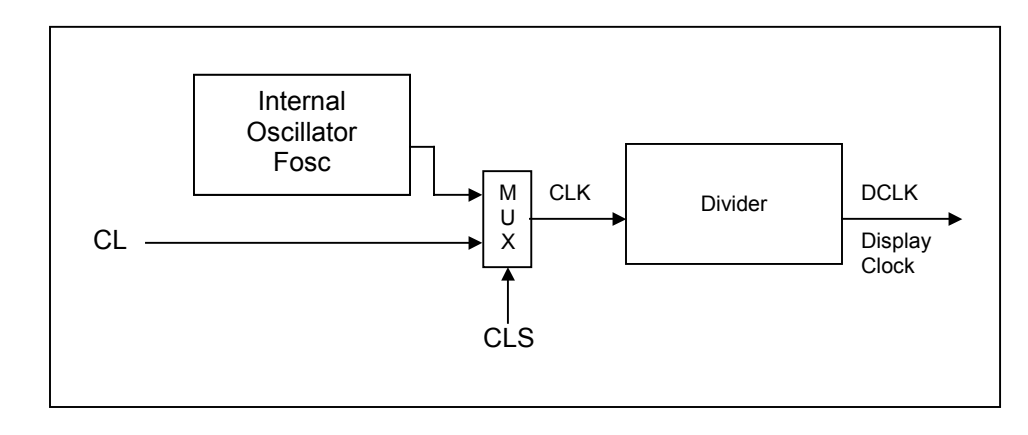

### **Oscillator Circuit and Display Time Generator**

**Figure 5 – Oscillator Circuit** 

This module is an On-Chip low power RC oscillator circuitry. The operation clock (CLK) can be generated either from internal oscillator or external source CL pin. This selection is done by CLS pin. If CLS pin is pulled high, internal oscillator is chosen. Pulling CLS pin low disables internal oscillator and external clock must be connected to CL pins for proper operation. When the internal oscillator is selected, its output frequency Fosc can be changed by command B3h.

In some COF packages of SSD1339, CLS pin is tied to high internally and the internal oscillator is selected in these packages.

The display clock (DCLK) for the Display Timing Generator is derived from CLK. The division factor can be programmed from 1 to 16 by command B3h.

### **Reset Circuit**

When RES# input is low, the chip is initialized with the following status:

- 1. Display is OFF
- 2. 132x132 Display Mode
- 3. Normal segment and display data column address and row address mapping (SEG0 mapped to address 00H and COM0 mapped to address 00H)
- 4. Shift register data clear in serial interface
- 5. Display start line is set at display RAM address 0
- 6. Column address counter is set at 0
- 7. Normal scan direction of the COM outputs
- 8. Contrast control register is set at 80H

### **Command Decoder and Command Interface**

This module determines whether the input data is interpreted as data or command. Data is interpreted based upon the input of the D/C# pin.

If D/C# pin is high, data is written to Graphic Display Data RAM (GDDRAM). If it is low, the input at  $D_7$ -D<sub>0</sub> is interpreted as a Command and it will be decoded and be written to the corresponding command register.

### **MPU Parallel 6800-series Interface**

The parallel interface consists of 18 bi-directional data pins  $(D_{17}-D_0)$  or 8 bi-directional data pins  $(D_{7}-D_0)$ , R/W#(WR#), D/C#, E (RD#) and CS#. R/W#(WR#) input High indicates a read operation from the Graphic Display Data RAM (GDDRAM) or the status register. RW#/(WR#) input Low indicates a write operation to Display Data RAM or Internal Command Registers depending on the status of D/C# input. The E(RD#) input serves as data latch signal (clock) when high provided that CS# is low and high respectively. Refer to .

Figure 32 of parallel timing characteristics for Parallel Interface Timing Diagram of 6800-series microprocessors.

In order to match the operating frequency of display RAM with that of the microprocessor, some pipeline processing is internally performed which requires the insertion of a dummy read before the first actual display data read. This is shown in Figure 6 below.

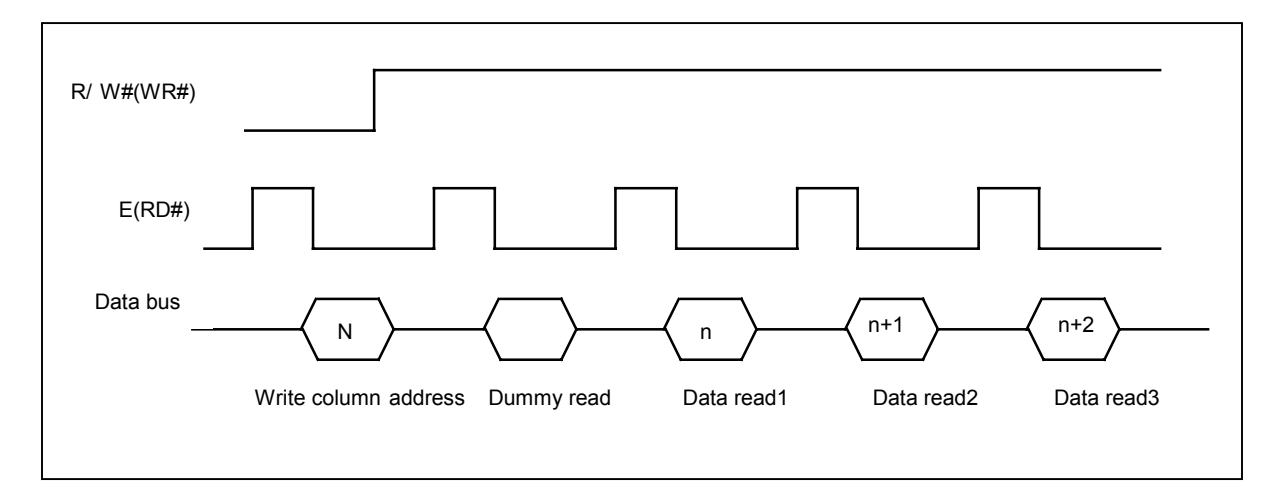

**Figure 6 – Display data read back procedure - insertion of dummy read** 

### **MPU Parallel 8080-series Interface**

The parallel interface consists of 18 bi-directional data pins ( $D_{17}-D_0$ ) or 8 bi-directional data pins ( $D_{7}-D_0$ ), E (RD#), R/W#(WR#), D/C# and CS#. The E(RD#) input serves as data read latch signal (clock) when low, provided that CS# is low and high respectively. Display data or status register read is controlled by D/C#. R/W#(WR#) input serves as data write latch signal (clock) when high provided that CS# is low and high respectively. Display data or command register write is controlled by  $D/C#$ . Refer to  $*$  when 8 bit used:  $D<sub>0</sub>$  $\sim$  D<sub>7</sub> instead; when 9 bit used: D<sub>0</sub>  $\sim$  D<sub>8</sub> instead; when 16 bit used: D<sub>0</sub>  $\sim$  D<sub>15</sub> instead; when 18 bit used: D<sub>0</sub>  $\sim$  D<sub>17</sub> instead.

Figure 33 of parallel timing characteristics for Parallel Interface Timing Diagram of 8080-series microprocessor. Similar to 6800-series interface, a dummy read is also required before the first actual display data read.

### **MPU Serial Interface**

The serial interface consists of serial clock SCLK, serial data SDIN, D/C#, CS#. In this mode, D0 acts as SCLK, D1 acts as SDIN. For the unused data pins, D2 should be left open. D3 to D7, E and R/W pins can be connected to external ground.

SDIN is shifted into an 8-bit shift register on every rising edge of SCLK in the order of D<sub>7</sub>, D<sub>6</sub>, ... D<sub>0</sub>. D/C is sampled on every eighth clock and the data byte in the shift register is written to the Display Data RAM or command register in the same clock.

During data writing, an additional NOP command should be inserted before the CS# goes high (Refer to Figure 7.

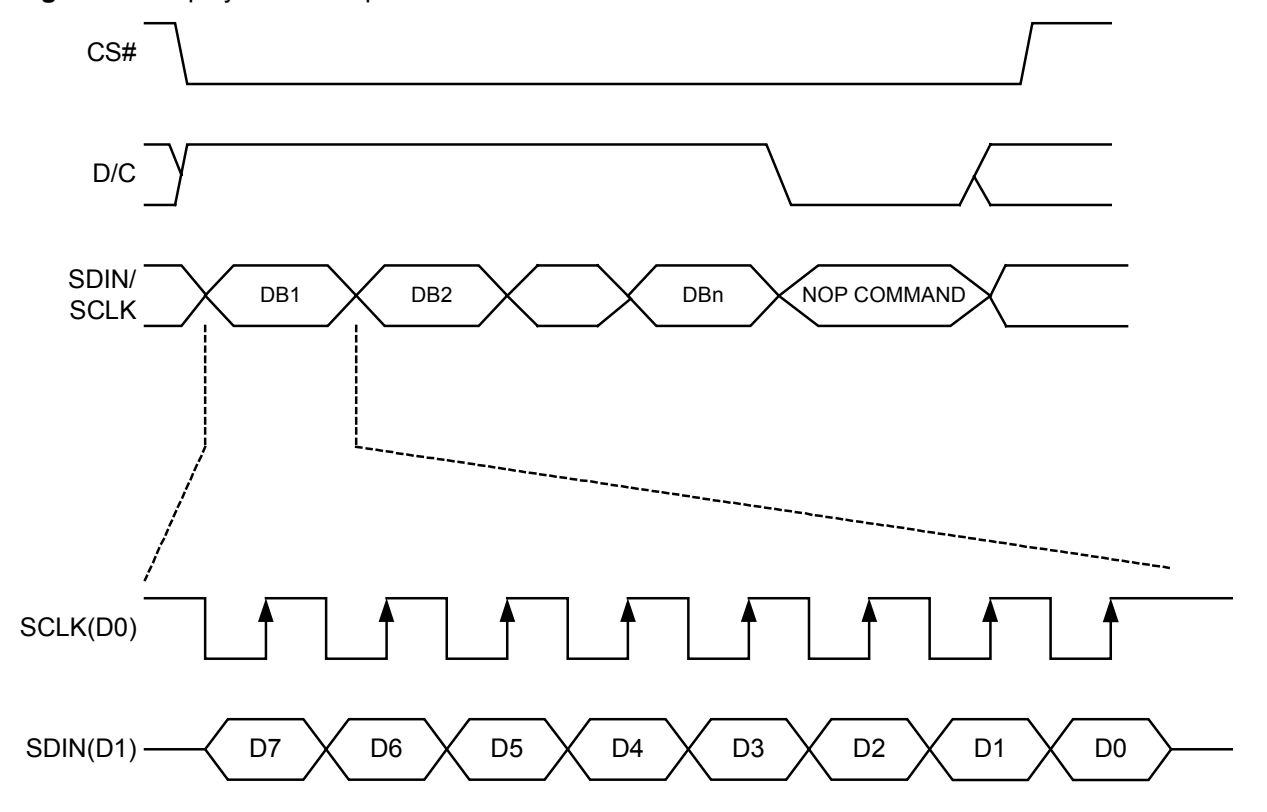

**Figure 7 –** Display data write procedure in SPI mode

### **Graphic Display Data RAM (GDDRAM)**

The GDDRAM is a bit mapped static RAM holding the bit pattern to be displayed. The size of the RAM is 132 x 133 x 18bits.

For mechanical flexibility, re-mapping on both Segment and Common outputs can be selected by software.

For vertical scrolling of the display, an internal register storing display start line can be set to control the portion of the RAM data to be mapped to the display.

Each pixel has 18-bit data. Each sub-pixels for color A, B and C have 6 bits. The arrangement of data pixel in graphic display data RAM is shown below.

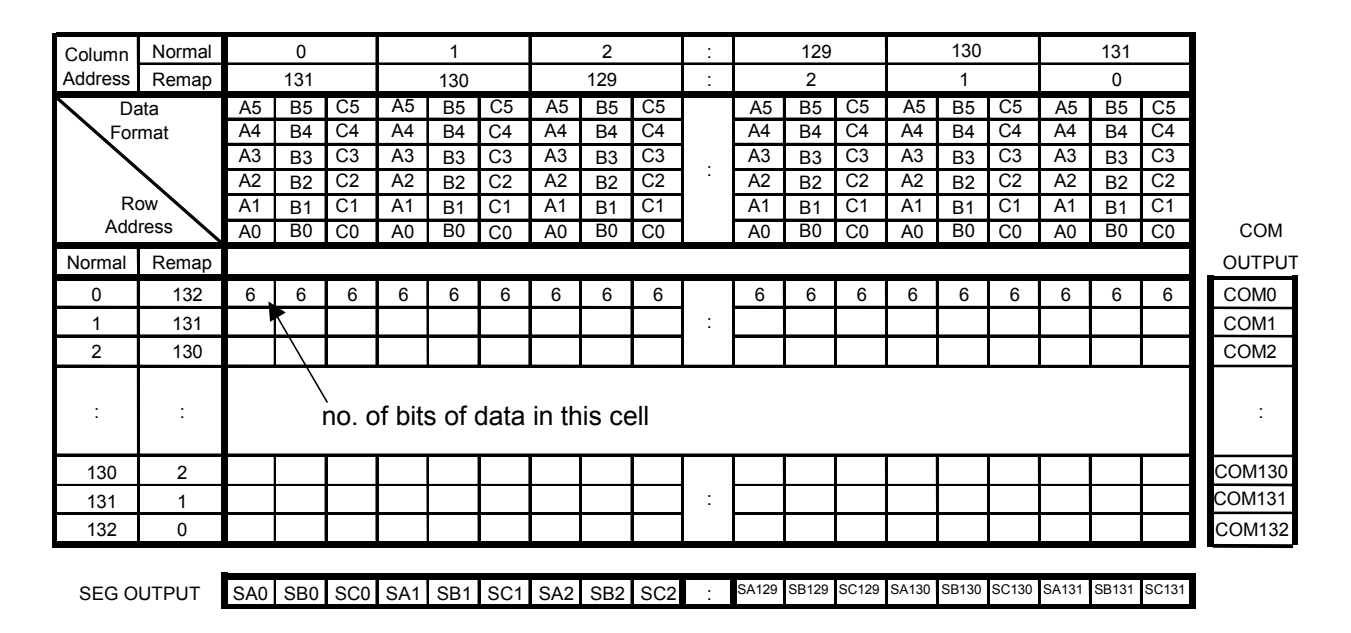

**Figure 8 – Graphic Display Data RAM Structure** 

### **Data access in 262k colors mode**

In 262k colors depth mode, there are different MCU interface communication modes to access graphic display data RAM in OLED driver.

For 18 bits mode, the communication is made up of one session of 18 data bits. MCU transmits all bits to write *one* 18-bit pixel data into OLED driver. This 18-bit mode can be selected by setting the A[3] bit in command A0 to 1.

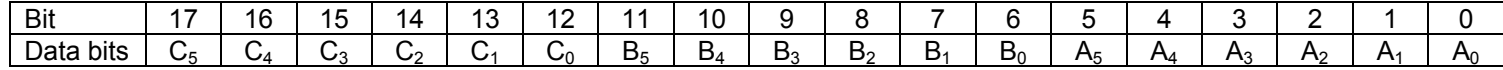

### **Figure 9 – 262k color depth data writing sequence in 18-bit MCU interface**

For the 1<sup>st</sup> option of the two 16-bit modes, the communication is divided into two sessions of 16 data bits. MCU transmits two 16-bit words to write *one* 18-bit pixel data into OLED driver. Mode 1 is selected by setting A0h register A[7:6] bits to 10b. In below, A1, B1, C1 are pixel bits for color A, B and C, and "X" stands for don't care value.

| Bit                         | $\ddot{\,}$<br>ັ | 4 | ^<br>v                        | $\sim$<br>. . |           |         |         |   |  |                          |              |            |   |        |
|-----------------------------|------------------|---|-------------------------------|---------------|-----------|---------|---------|---|--|--------------------------|--------------|------------|---|--------|
| <b>A</b> 5<br>word          |                  |   |                               | , ,           |           |         |         |   |  | . .                      | ີ<br>- 4     |            |   | ∼      |
| n <sub>0</sub><br>word<br>- |                  |   | $\overline{\phantom{a}}$<br>້ | .<br>ັ<br>14  | –ு ~<br>- | D4<br>້ | R1<br>້ | B |  | $\overline{\phantom{a}}$ | $\mathbf{v}$ | . .<br>. . | A | -<br>. |

**Figure 10 – 262k color depth data writing sequence in 16-bit MCU interface in Option 1** 

For the  $2<sup>nd</sup>$  option of the 16-bit modes, the communication is divided into three sessions of 16 data bits. MCU transmits three 16-bit words to write *two* 18-bit pixels data into OLED driver. Option 2 is selected by setting A0h register A[7:6] bits to 11b. In below, A1, B1, C1 are first data pixel bits, and A2, B2, C2 are second data pixel bits.

| Bit                    | -<br>כ ו | 4 | $\sqrt{2}$<br>ັ               | 1 C<br>$\sim$   |     |      |             |     |         |                         |               |                     | -                |           |                   |
|------------------------|----------|---|-------------------------------|-----------------|-----|------|-------------|-----|---------|-------------------------|---------------|---------------------|------------------|-----------|-------------------|
| word                   |          |   | ັ<br>$\overline{\phantom{a}}$ | ົ<br>۰4<br>ັ    | ⌒ィ  | 10 ت | $\sim$<br>ັ | ີ   | ╯       | ◡                       | B<br>4∟       | D <sub>1</sub><br>◡ | D.<br>◡          | D٠<br>◡   | D1<br>◡           |
| $\sim$ nd<br>word<br>_ |          |   | <b>115</b>                    |                 |     | ו ר  | A.          | ∸   | v       | <b>rro</b><br>◡∠ҕ       | $\sim$<br>◡∠▵ | $\sim$<br>ບ∠າ       | <b>rr</b><br>ບ∠າ | rn<br>بےں | <b>rro</b><br>ບ∠∩ |
| ∽tr<br>word<br>ີ       |          |   | В2ء                           | B2 <sub>4</sub> | B2. | B2,  | B2.         | B2. | $\cdot$ | $\Lambda$ $\sim$<br>¬∠ҕ | $A2_{4}$      | A2 <sub>3</sub>     | AZ.              | A2        | A2 <sub>i</sub>   |

**Figure 11 – 262k color depth data writing sequence in 16-bit MCU interface in Option 2** 

For 9-bit modes, the communication is divided into two sessions of 9 data bits. MCU transmits two 9 data bits to write *one* 18-bit pixel data into OLED driver. This 9-bit mode can be selected by setting the A[3] bit in command A0 to 1.

| D <sub>14</sub>        |    |        |   | ີ  |              |   |  |
|------------------------|----|--------|---|----|--------------|---|--|
| -c t<br>Data bits<br>У | ັັ | ◡▵     | ີ | ບາ | $\checkmark$ | u |  |
| $\sim$ nd<br>Jata bits |    | n<br>o |   | ᇄ  | ``O          |   |  |

**Figure 12 – 262k color depth graphic display data writing sequence in 9-bit MCU interface** 

In 8-bit MCU interface, the communication session is divided into three times. MCU transmit three 8-bit bytes to write one 18-bit pixel data into OLED driver.

| <b>Bit</b>              |  | ີ               |                 |                                             |              |         |                 |
|-------------------------|--|-----------------|-----------------|---------------------------------------------|--------------|---------|-----------------|
| $1st$ byte              |  | ⌒ィ<br>- 15<br>ັ | ⌒ィ<br>◡<br>14   | ⌒ィ<br><u>13</u><br>$\overline{\phantom{0}}$ | ⌒⊿<br>12     |         | $\sim$<br>◡∣≬   |
| $\sqrt{a}$<br>byte      |  | B1 <sub>5</sub> | B1 <sub>4</sub> | B1<br>13                                    | B1<br>$\sim$ | B1      | B1 <sub>0</sub> |
| $\sim$ rd<br>byte<br>ັບ |  | A1 <sub>5</sub> | $A1_4$          | A13                                         | A12          | ▵<br>mι | H10             |

**Figure 13 – 262k color depth graphic display data writing sequence in 8-bit MCU interface** 

### **Data access in 65k colors mode**

Writing a 65K pixel in 16-bit MCU interface involves one session as follows.

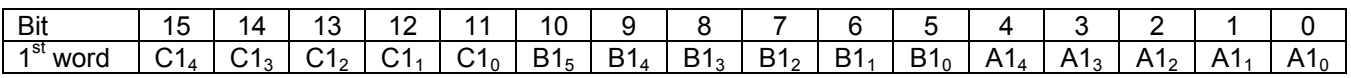

### **Figure 14 – 65k color depth graphic display data writing sequence in 16-bit MCU interface**

The sequence of sending 65K color depth pixel in 8-bit MCU interface is divided into two 8-bit sessions as shown below.

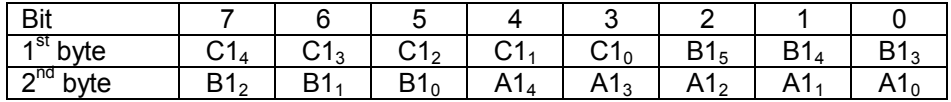

### **Figure 15 – 65k color depth graphic display data writing sequence in 8-bit MCU interface**

With reference to Figure 8 conventions, in writing the data into graphic display data RAM, the bit positions filled by the input data for each color is shown below.

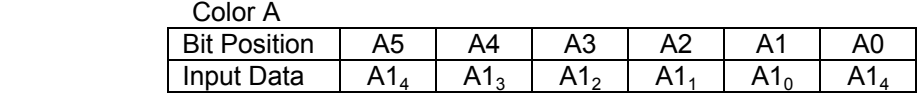

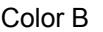

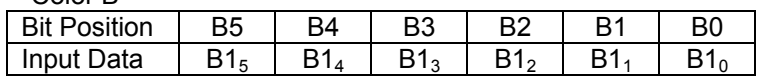

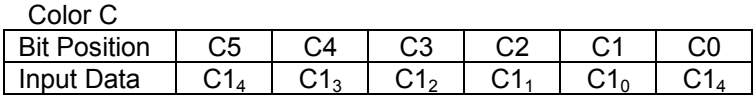

### **Figure 16 – Display data RAM writing position for color A, B and C data input in 65k color mode**

In data RAM, each data occupies 6-bit. However, color A and C have 5-bit length only in 65k color mode. Therefore, RAM positions A0 and C0 are empty originally. These emptied positions are filled as shown above to increase color A and C to 6-bit length in display data RAM.

### **Data access in 256 colors mode**

In 256-color mode, each pixel is composed of 8-bit. Only 8-bit MCU interface is available to access display data RAM. The communication session is done in 1 time by writing 8-bit data into RAM.

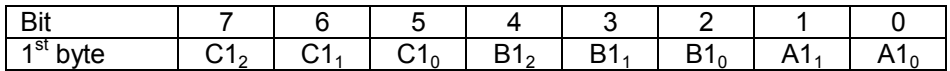

### **Figure 11 – 256 Color Depth Graphic Display Data Writing Sequence in 8-bit MCU Interface**

With reference to Figure 8 conventions, in writing the data into graphic display data RAM, the bit positions filled by the input data for each color is shown below.

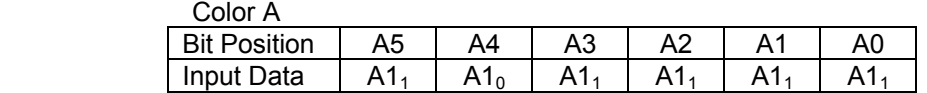

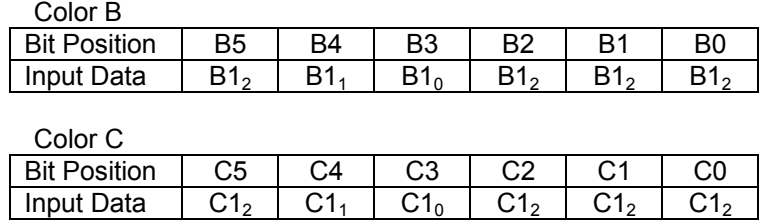

### **Figure 17 – Display data RAM writing position for color A, B and C data input in 256 color mode**

In data RAM, each data occupies 6-bit. However, color B and C have 3-bit length and color A has 2-bit only in 256 color mode. Therefore, RAM positions B2~B0, C2~C0 and A3~A0 are empty originally. These emptied positions are filled as shown above to increase color A, B and C to 6-bit length in display data RAM.

### **Gray Scale and Gray Scale Table**

Controlling the current pulse widths from the segment driver in the current drive phase produces the gray scale display. The gray scale table stores the corresponding pulse widths (PW0  $\sim$  PW63) of the 64 gray scale levels (GS0~GS63). The wider the pulse width, the brighter the pixel will be. Therefore, the brightness of each pixel is defined in the graphic display data RAM in term of pulse width in gray scale table.

This single gray scale table supports all the three colors A, B and C. The pulse widths are entered by software commands.

In graphic display data RAM, each color occupies 6-bit length. So color A, B and C each has 64 gray scale levels.

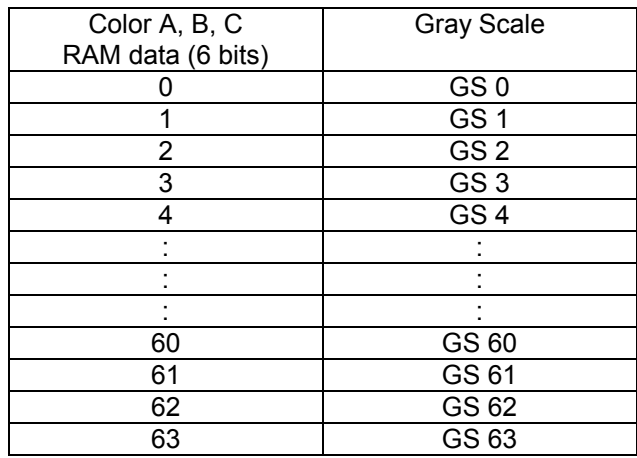

### **Figure 18 – Relation between graphic data RAM value and gray scale table entry for three colors**

In 65k and 256 color modes, the length color data are less than 6 bits. They are expanded to 6-bit length as shown in Figure 16 and Figure 17 respectively.

The meaning of values inside data RAM with respect to the gray scale level is best to be illustrated in an example below.

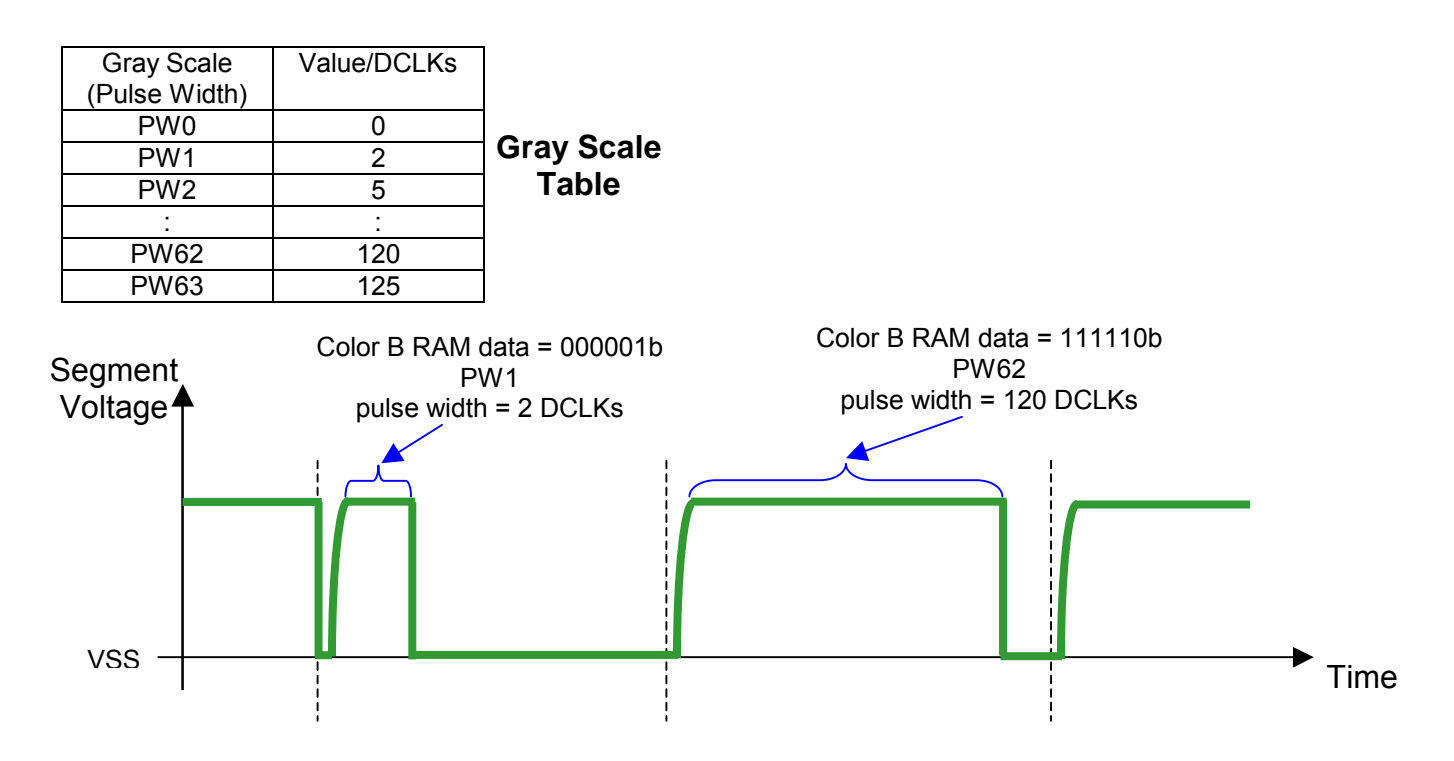

**Figure 19 – Illustration of relation between graphic display RAM value and gray scale control** 

### **Current Control and Voltage Control**

This block is used to derive the incoming power sources into the different levels of internal use voltage and current.  $V_{CC}$  and  $V_{DD}$  are external power supplies.  $V_{REF}$  is reference voltage, which is used to derive driving voltage for segments and commons.  $I_{REF}$  is a reference current source for segment current drivers.

### **Segment Drivers/Common Drivers**

Segment drivers deliver 396 current sources to drive OLED panel. The driving current can be adjusted from 0 to 200uA with 256 steps. Common drivers generate voltage scanning pulse.

### **DC-DC Voltage Converter**

It is a switching voltage generator circuit, designed for handheld applications. In SSD1339, internal DC-DC voltage converter accompanying with an external application circuit (shown in below figure) can generate a high voltage supply  $V_{CC}$  from a low voltage supply input  $V_{DD}$ .  $V_{CC}$  is the voltage supply to the OLED driver block. Below application circuit is an example for the input voltage of 3V VDD to generate  $V_{\text{CC}}$  of 12V @20mA ~ 30mA application.

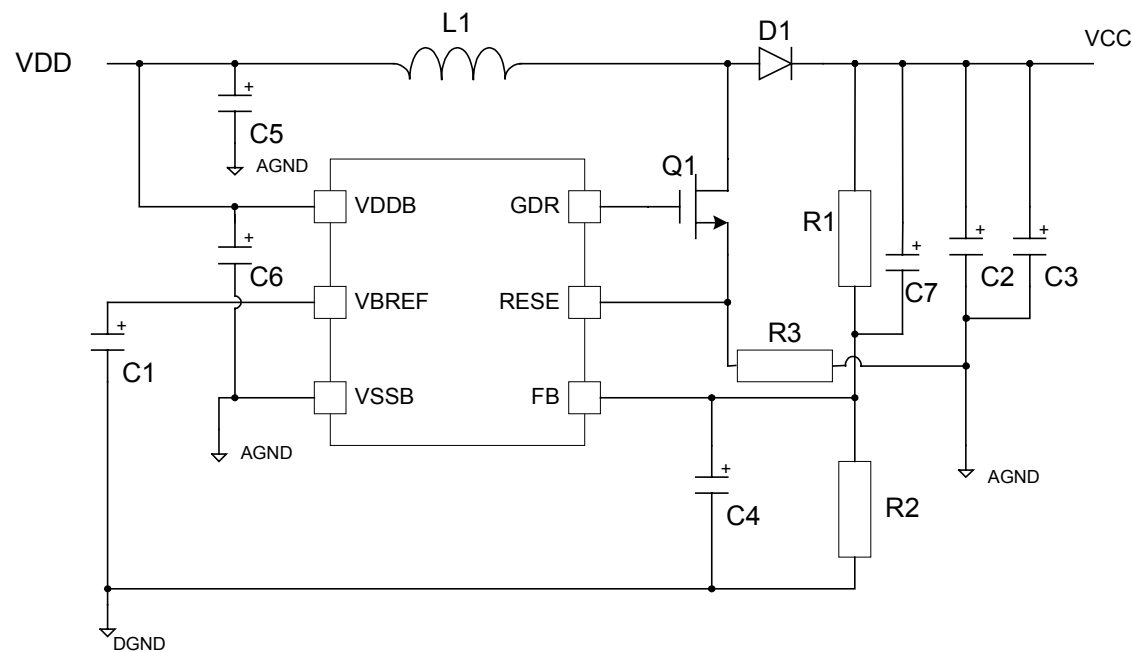

\*ALL PATHS TO AGND SHOULD BE CONNECTED AS SHORT AS POSSIBLE

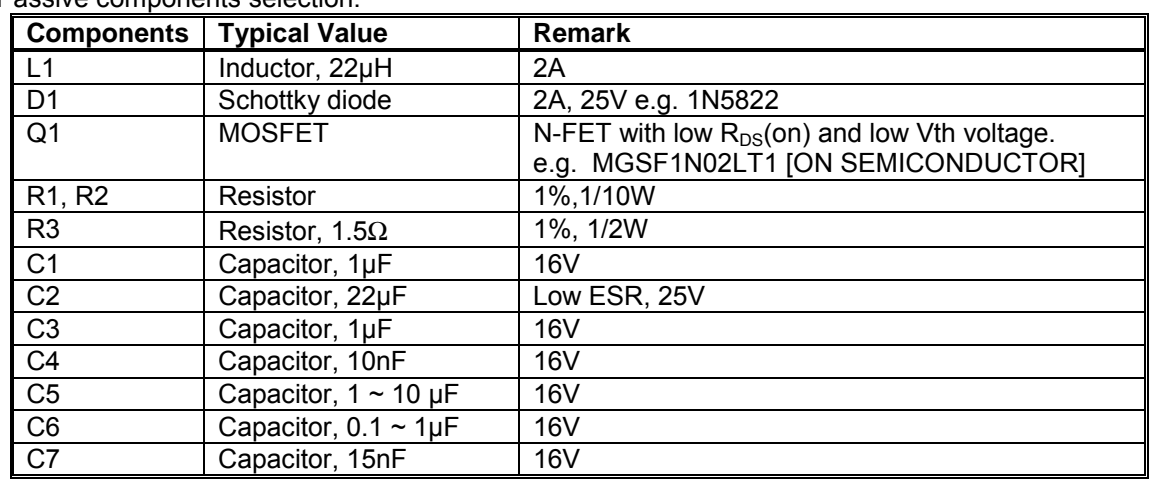

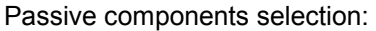

The VCC output voltage level can be adjusted by changing the R1 and R2 resistor values, the reference formula is:

VCC = 1.2 x (R1+R2) / R2

### **8. COMMAND TABLE**

### **Table 3 – Command table**

( $\overline{D}/\overline{C}$  = 0,  $\overline{R}/\overline{W}$  ( $\overline{WR}$ ) = 0,  $E(\overline{RD})$  = 1) unless specific setting is stated

Single byte command ( $D/\overline{C} = 0$ ), Multiple byte command ( $D/\overline{C} = 0$  for first byte,  $D/\overline{C} = 1$  for other bytes)

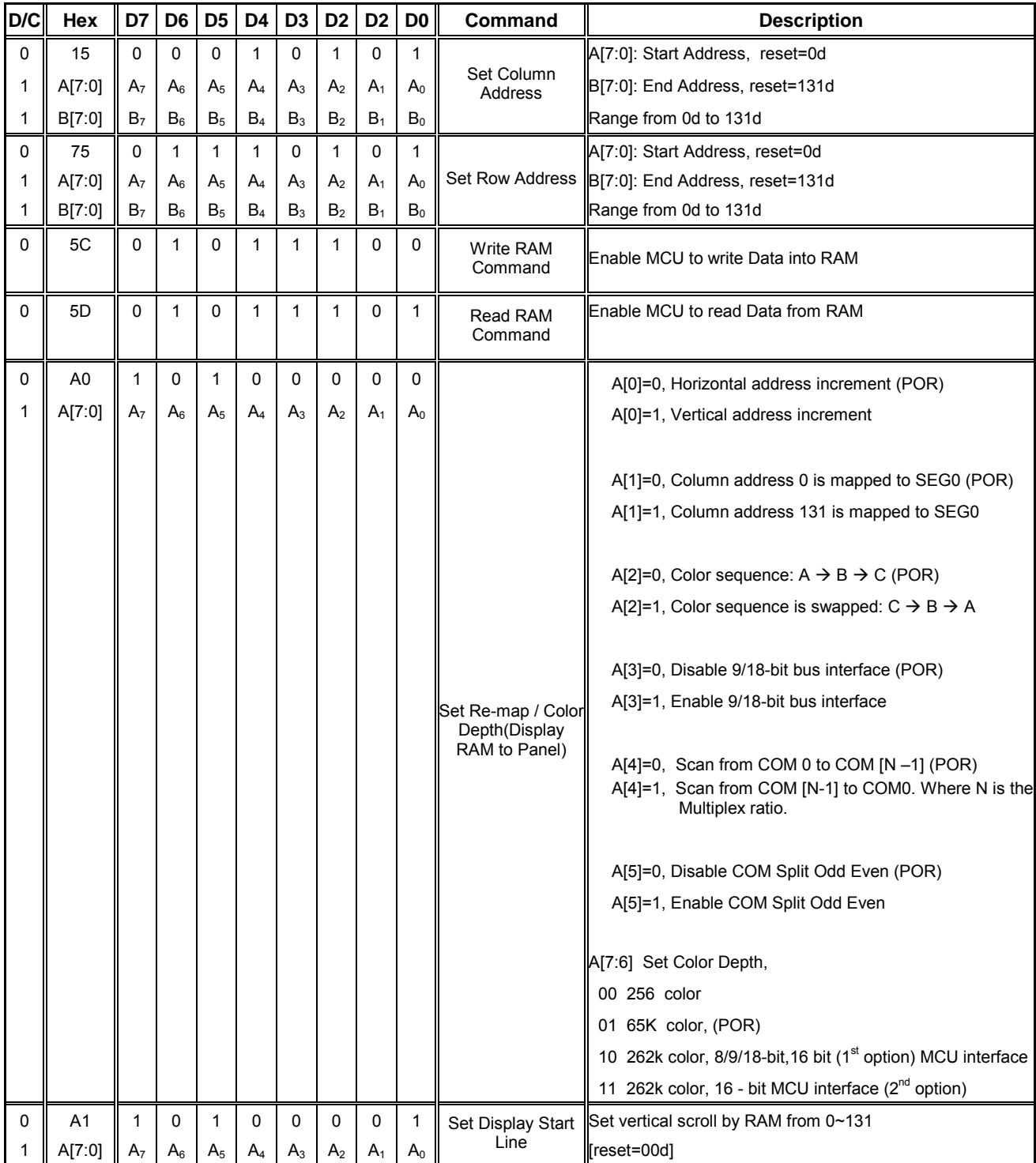

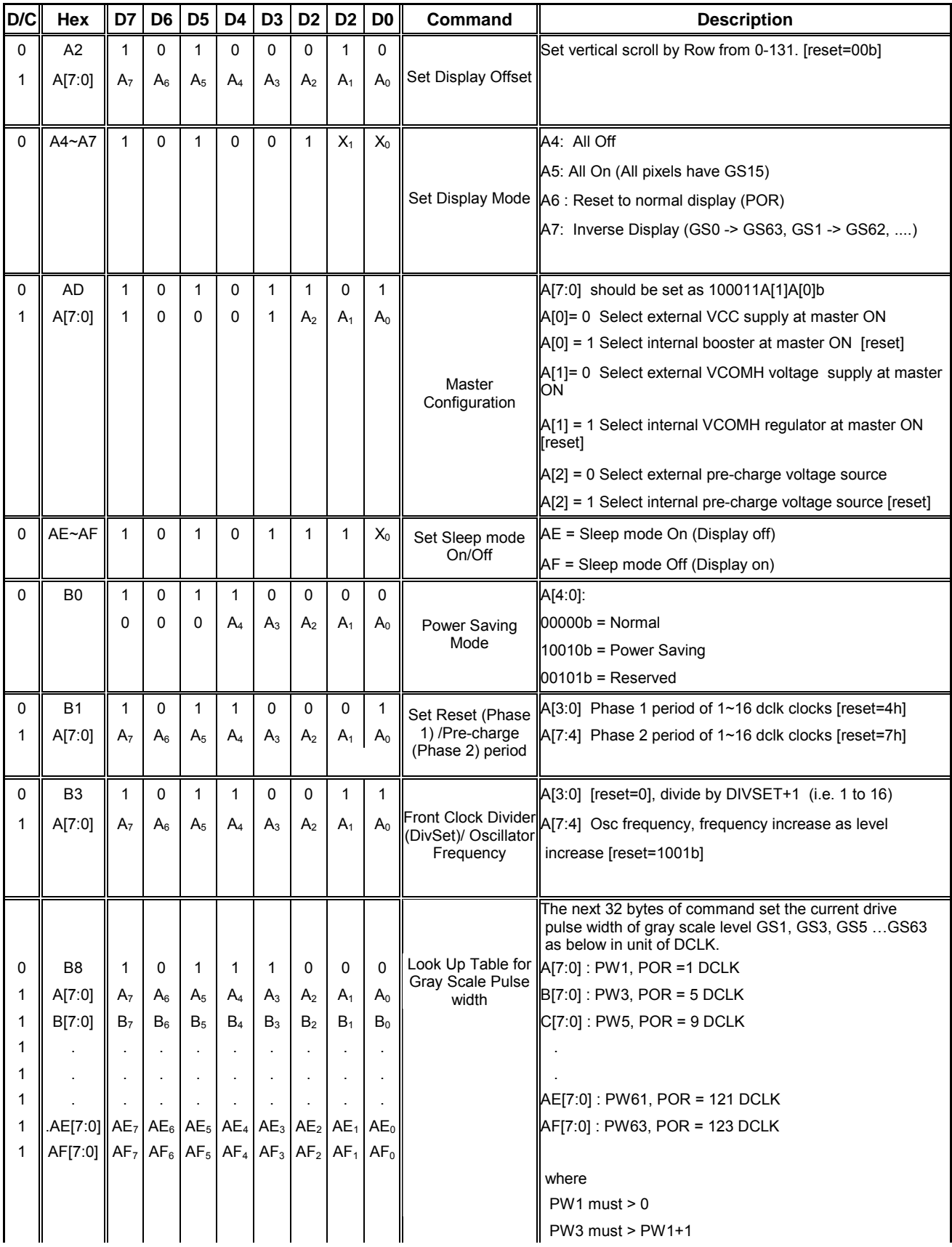

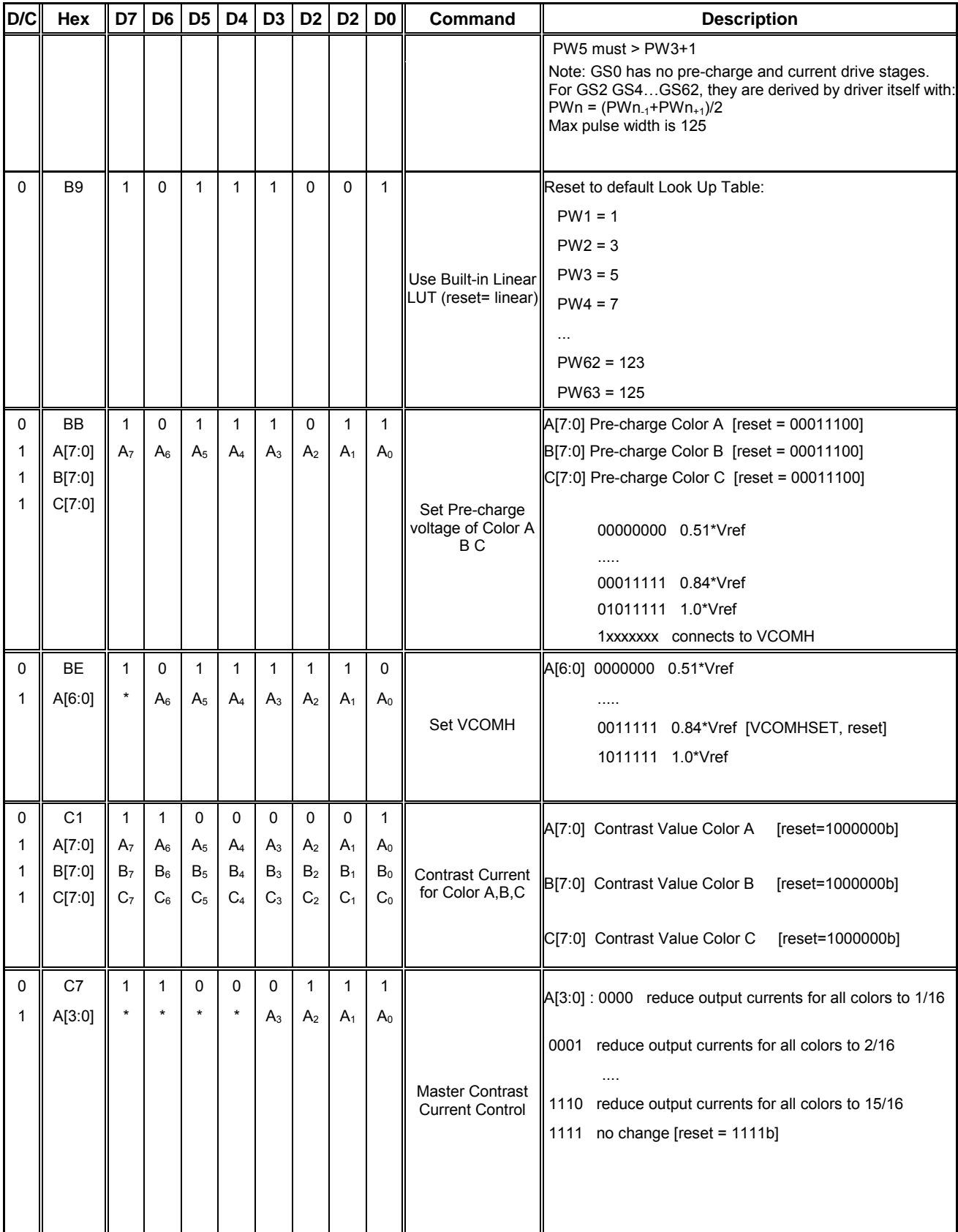

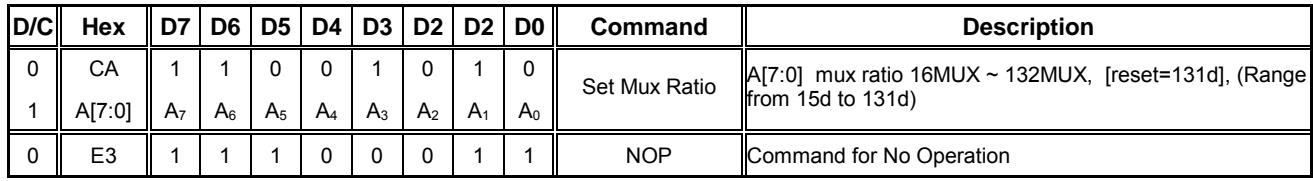

### **Table 4 – Graphic acceleration command**

Set (GAC) ( $D/\overline{C} = 0$ ,  $R/\overline{W}$  ( $\overline{WR}$ ) = 0,  $E(\overline{RD}) = 1$ ) unless specific setting is stated Single byte command ( $D/\overline{C} = 0$ ), Multiple byte command ( $D/\overline{C} = 0$  for first byte,  $D/\overline{C} = 1$  for other bytes)

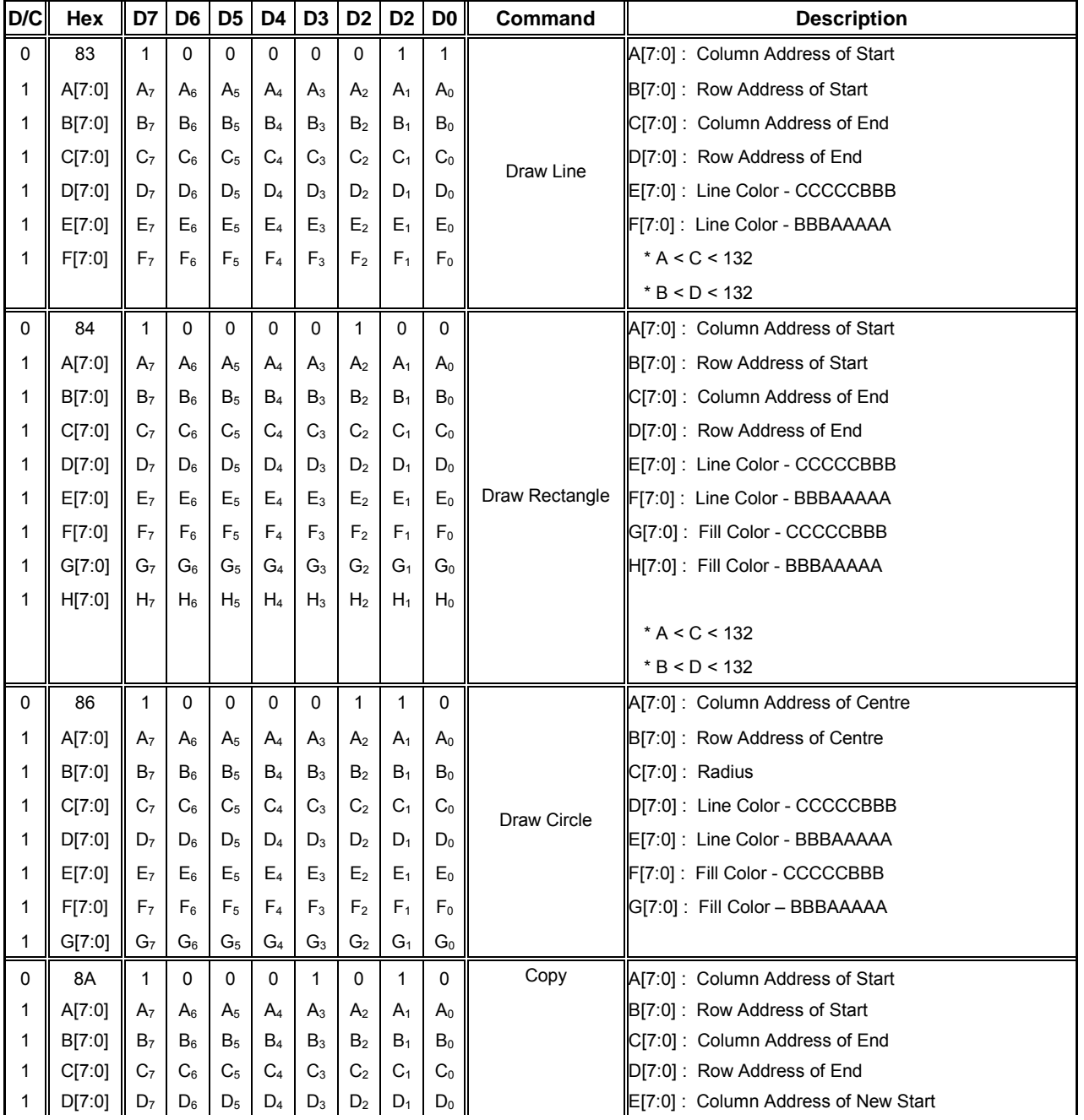

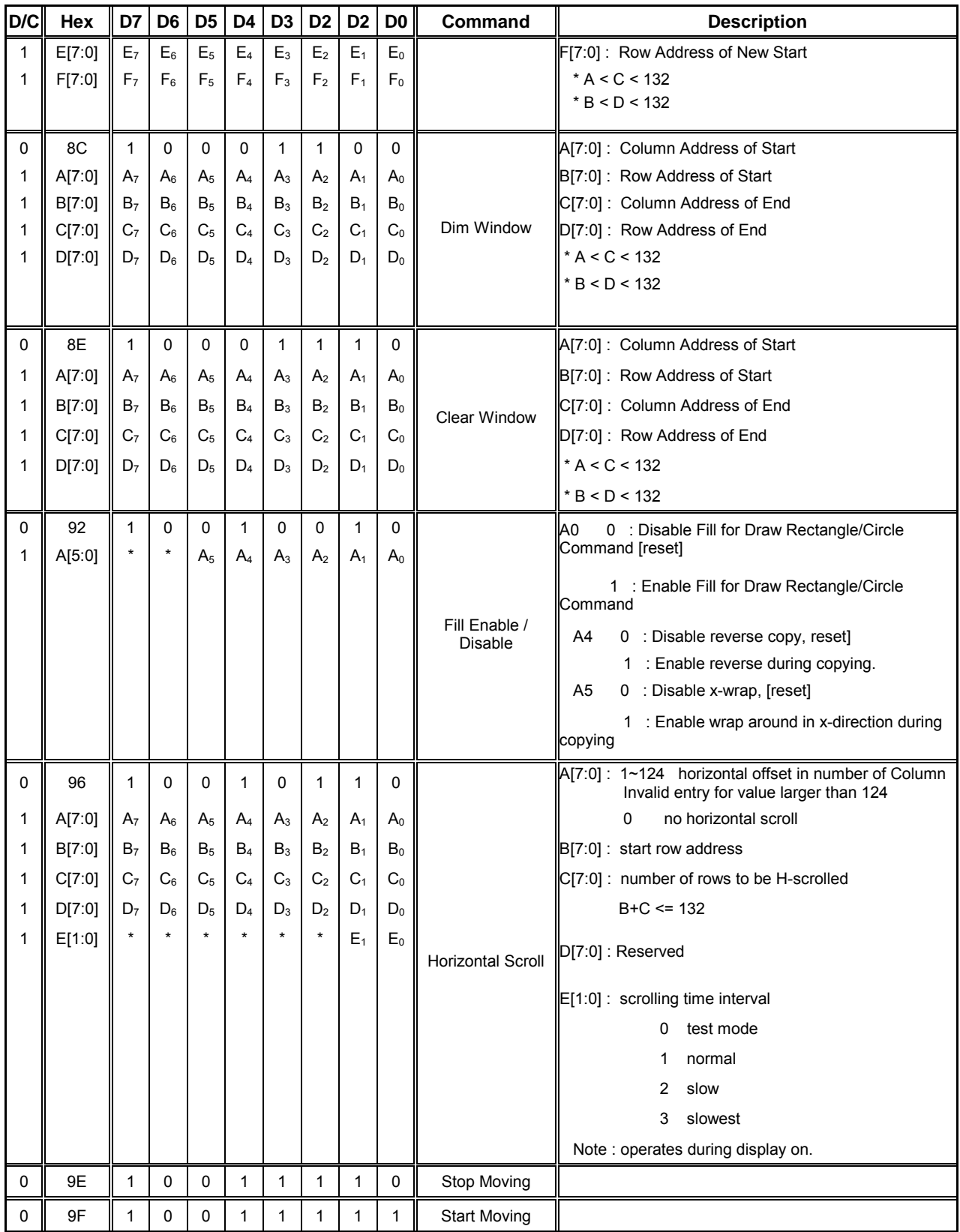

### **9. COMMAND DESCRIPTIONS**

### **Set Column Address (15h)**

This command specifies column start address and end address of the display data RAM. This command also sets the column address pointer to column start address. This pointer is used to define the current read/write column address in graphic display data RAM. If horizontal address increment mode is enabled by command A0h, after finishing read/write one column data, it is incremented automatically to the next column address. Whenever the column address pointer finishes accessing the end column address, it is reset back to start column address.

### **Set Row Address (75h)**

This command specifies row start address and end address of the display data RAM. This command also sets the row address pointer to row start address. This pointer is used to define the current read/write row address in graphic display data RAM. If vertical address increment mode is enabled by command A0h, after finishing read/write one row data, it is incremented automatically to the next row address. Whenever the row address pointer finishes accessing the end row address, it is reset back to start row address.

For example, column start address is set to 2 and column end address is set to 129, row start address is set to 1 and row end address is set to 130. Horizontal address increment mode is enabled by command A0h. In this case, the graphic display data RAM column accessible range is from column 2 to column 129 and from row 1 to row 130 only. In addition, the column address pointer is set to 2 and row address pointer is set to 1. After finishing read/write one pixel of data, the column address is increased automatically by 1 to access the next RAM location for next read/write operation. Whenever the column address pointer finishes accessing the end column 129, it is reset back to column 2 and row address is automatically increased by 1. While the end row 130 and end column 129 RAM location is accessed, the row address is reset back to 1. The diagram below shows the way of column and row address pointer movement for this example.

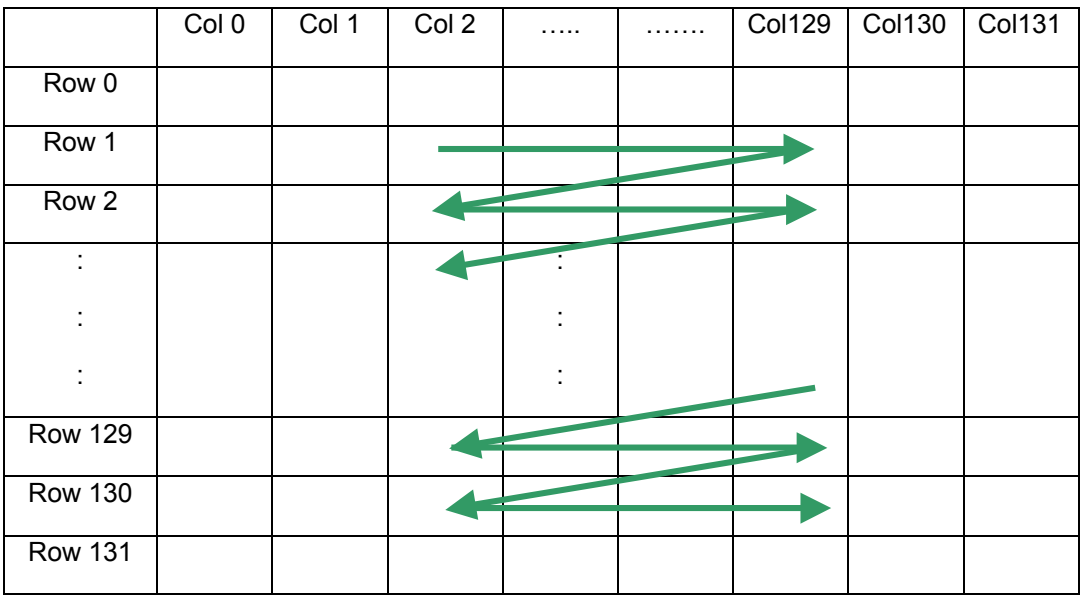

### **Figure 20 – Example of column and row address pointer movement**

### **Write RAM Command (5Ch)**

After this single byte command, data entries will be written into the display RAM until another command is written. Address pointer is increased accordingly. This command must be sent before write data into RAM.

### **Read RAM Command (5Dh)**

After this single byte command, data is read from display RAM until another command is written. Address pointer is increased accordingly. This command must be sent before read data from RAM.

### **Set Re-map & Color Depth (A0h)**

This command has multiple configurations and each bit setting is described as follows.

• Address increment mode (A[0]) When it is set to 0, the driver is set as horizontal address increment mode. After the display RAM is read/written, the column address pointer is increased automatically by 1. If the column address pointer reaches column end address, the column address pointer is reset to column start address and row address pointer is increased by 1. The sequence of movement of the row and column address point for horizontal address increment mode is shown in Figure 21.

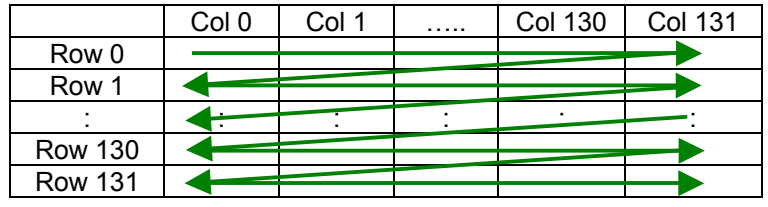

### **Figure 21 – Address pointer movement of horizontal address increment mode**

When A[0] is set to 1, the driver is set to vertical address increment mode. After the display RAM is read/written, the row address pointer is increased automatically by 1. if the row address pointer reaches the row end address, the row address pointer is reset to row start address and column address pointer is increased by 1. The sequence of movement of the row and column address point for vertical address increment mode is shown in Figure 22.

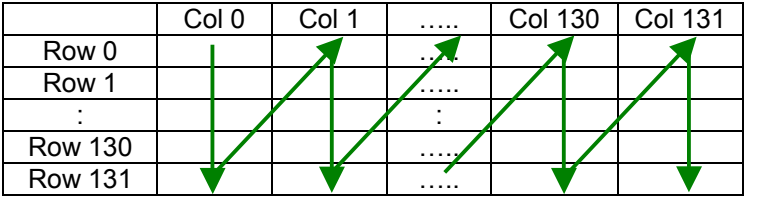

### **Figure 22 – Address pointer movement of vertical address increment mode**

- Column Address Mapping (A[1]) This command bit is made for flexible layout of segment signals in OLED module with segment arranged from left to right or vice versa.
- Color Remap (A[2]) This command bit is made for flexible layout of color sequence  $A \rightarrow B \rightarrow C$  or  $C \rightarrow B \rightarrow$  and A.

• MCU interface selection (A[3]) This command bit is made for setting the 6800 or 8080 parallel bus interface for to either 8/16-bit or 9/18-bit.

- COM Remap (A[4]) This bit determines the scanning direction of the common for flexible layout of common signals in OLED module either from up to down or vice versa.
- Odd even split of COM pins (A[5]) This bit can set the odd even arrangement of COM pins. A[5] = 0: Disable COM split odd even, pin assignment of common is in sequential as COM131 COM129 .... COM 33 COM32..SC131..SA0..COM0 COM1.... COM30 COM31 A[5] = 1: Enable COM split odd even, pin assignment of common is in odd even split as COM131 COM129.... COM3 COM1..SC131..SA0..COM0 COM2.... COM60 COM62
- Display color mode (A[7:6]) Select either 262k, 65k or 256 color mode.

In 262k colors mode, if 16-bit MCU interface is selected, there are two communication modes. In mode 1, one pixel data in transmitted in two 16-bit words. In mode 2, one communication session is consisted of three 16-bit words to transmit two pixel data. Please refer to section "Data access" in 262k colors mode" for details. In all other 8/9/18-bit parallel or SPI MCU interfaces, there is no difference between mode 1 and mode 2 selections.

The display RAM data format in different mode is described in section "Graphic Display Data RAM (GDDRAM)".

### **Set Display Start Line (A1h)**

This command is to set Display Start Line register to determine starting address of display RAM to be displayed by selecting a value from 0 to 131. The figure below shows an example of this command. In there, "Row" means the graphic display data RAM row.

|                  | 132              | 132              | 130                      | 130              | Mux ratio          |
|------------------|------------------|------------------|--------------------------|------------------|--------------------|
| COM Pin          | 0                | 4                | $\mathbf{0}$             | 4                | Display start line |
| COM <sub>0</sub> | Row <sub>0</sub> | Row4             | Row <sub>0</sub>         | Row <sub>4</sub> |                    |
| COM1             | Row1             | Row <sub>5</sub> | Row1                     | Row <sub>5</sub> |                    |
| COM <sub>2</sub> | Row <sub>2</sub> | Row <sub>6</sub> | Row <sub>2</sub>         | Row <sub>6</sub> |                    |
| COM <sub>3</sub> | Row <sub>3</sub> | Row7             | Row <sub>3</sub>         | Row <sub>7</sub> |                    |
|                  |                  |                  |                          |                  |                    |
|                  |                  |                  |                          |                  |                    |
| <b>COM125</b>    | Row125           | <b>Row129</b>    | Row125                   | <b>Row129</b>    |                    |
| COM126           | <b>Row126</b>    | <b>Row130</b>    | <b>Row126</b>            | <b>Row130</b>    |                    |
| <b>COM127</b>    | <b>Row127</b>    | Row131           | <b>Row127</b>            | <b>Row131</b>    |                    |
| <b>COM128</b>    | <b>Row128</b>    | Row <sub>0</sub> | <b>Row128</b>            | Row <sub>0</sub> |                    |
| COM129           | Row129           | Row1             | <b>Row129</b>            | Row1             |                    |
| COM130           | Row130           | Row <sub>2</sub> | ۰                        |                  |                    |
| <b>COM131</b>    | <b>Row131</b>    | Row <sub>3</sub> | $\overline{\phantom{a}}$ |                  |                    |

**Figure 23 – Example of set display start line with no remap** 

### **Set Display Offset (A2h)**

This command specifies the mapping of display start line (it is assumed that COM0 is the display start line, display start line register equals to 0) to one of COM0-131. The figure below shows an example of this command. In there, "Row" means the graphic display data RAM row.

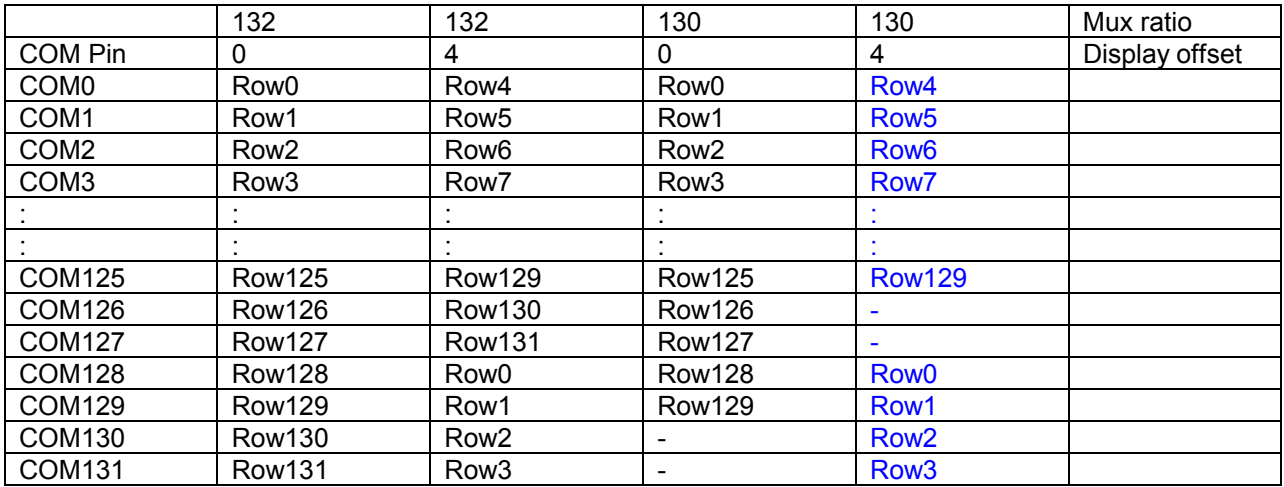

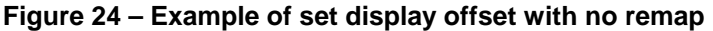

### **Set Display Mode (A4h ~ A7h)**

These are single byte command and they are used to set Normal Display, Entire Display On, Entire Display Off and Inverse Display.

- Set Entire Display On (A5h) Forces the entire display to be at "GS63" regardless of the contents of the display data RAM.
- Set Entire Display Off (A4h) Forces the entire display to be at gray level "GS0" regardless of the contents of the display data RAM.
- Inverse Display (A7h) The gray level of display data are swapped such that "GS0"  $\le$  > "GS63", "GS1"  $\le$  > "GS62", ...
- Normal Display (A6h) Reset the above effect and turn the data to ON at the corresponding gray level.

### **Master Configuration (ADh)**

This command contains multiple bits to control several functionalities of the driver.

- Select DC-DC converter (A[0]) 0 = Disable selection of DC-DC converter and VCC is supplied externally. 1 (POR) = Enable selection of DC-DC converter to supply high voltage to VCC. The output voltage of the converter is set by values of external resistors. Please refer to section "DC-DC Voltage Converter" for details.
- Select  $V_{COMH}$  supply (A[1])  $0$  = Select external V<sub>COMH</sub> voltage from V<sub>COMH</sub> pin for the common waveform high voltage level supply. It is recommended to set the voltage of  $V_{COMH}$  such that the OLED pixel diode is not turned on (prefer in reverse bias state) when the segment pin is either driven to  $V_{PA}$ ,  $V_{PB}$  or  $V_{PC}$ level.

1 = Select internal  $V_{COMH}$  voltage generated by regulator from  $V_{REF}$ . The level of  $V_{COMH}$  can be programmed by command BEh.

Select pre-charge voltage supply (A[2])

0 = Select pre-charge voltage sources from external pins  $V_{PA}$ ,  $V_{PR}$ ,  $V_{PC}$  for color A, B and C respectively.

1 = Select pre-charge voltage supply internally. The level of  $V_{PA}$ ,  $V_{PB}$ ,  $V_{PC}$  can be set by command BBh for color A, B and C respectively.

### **Set Sleep mode On/Off (AEh/AFh)**

These single byte commands are used to turn the OLED panel display on or off. When the display is on, the selected circuits by Set Master Configuration command will be turned on. When the display is off, those circuits will be turned off and the segment and common output are in high impedance state.

### **Power Saving Mode (B0h)**

This command sets the driver IC either in normal power mode and power saving mode.

### **Set Reset (Phase 1)/ Pre-charge (Phase 2) period (B1h)**

This command sets the length of phase 1 and 2 of segment waveform of the driver.

- Phase 1 (A[3:0]): Set the period from 1 to 16 in the unit of DCLKs. A larger capacitance of the OLED pixel may require longer period to discharge the previous data charge completely.
- Phase 2 (A[7:4]): Set the period from 1 to 16 in the unit of DCLKs. A longer period is needed to charge up a larger capacitance of the OLED pixel to the target voltage  $V_{PA}$ ,  $V_{PB}$ ,  $V_{PC}$  for color A, B and C respectively.

### **Front Clock Divider (DivSet)/ Oscillator Frequency (B3h)**

This command consists of two functions:

- Display Clock Divide Ratio (A[3:0]) Set the divide ratio to generate DCLK (Display Clock) from CLK. The divide ratio is from 1 to 16, with power on reset value = 1. Please refer to section "Oscillator Circuit and Display Time Generator" for the details of DCLK and CLK.
- Oscillator Frequency (A[7:4]) Program the oscillator frequency Fosc which is the source of CLK if CLS pin is pulled high. The 4-bit value results in 16 different frequency setting available as shown below. The default value is 1101b.

### **Look Up Table for Gray Scale Pulse width (B8h)**

This command is used to set the gray scale table for the display. Except gray scale entry 0, which is zero as it has no pre-charge and current drive, each odd entry gray scale level is programmed in the length of current drive stage pulse width with unit of DCLK. The longer the length of the pulse width, the brighter is the OLED pixel when it's turned on. Please refer to section "Graphic Display Data RAM (GDDRAM)" for more detailed explanation of relation of display data RAM, gray scale table and the pixel brightness.

Following the command B8h, the user has to set the pulse width from PW1, PW3, PW5, ..., PW59, PW61, PW63 one by one in sequence and complies the following conditions.

$$
PW1 > 0; PW3 > PW1 + 1; PW5 > PW3 + 1; \ldots
$$

Afterwards, the driver automatically derives the pulse width of even entry of gray scale table PW2, PW4, ..., PW62 with the formula like below.

$$
PWn = (PWn-1 + PWn+1)/2
$$

For example, if PW1 = 3 DCLKs and PW3 = 7 DCLKs, PW2 =  $(3+7)/2$  = 5 DCLKs

The setting of gray scale table entry can perform gamma correction on OLED panel display. Normally, it is desired that the brightness response of the panel is linearly proportional to the image data value in display data RAM. However, the OLED panel is somehow responded in non-linear way. Appropriate gray scale table setting like example below can compensate this effect.

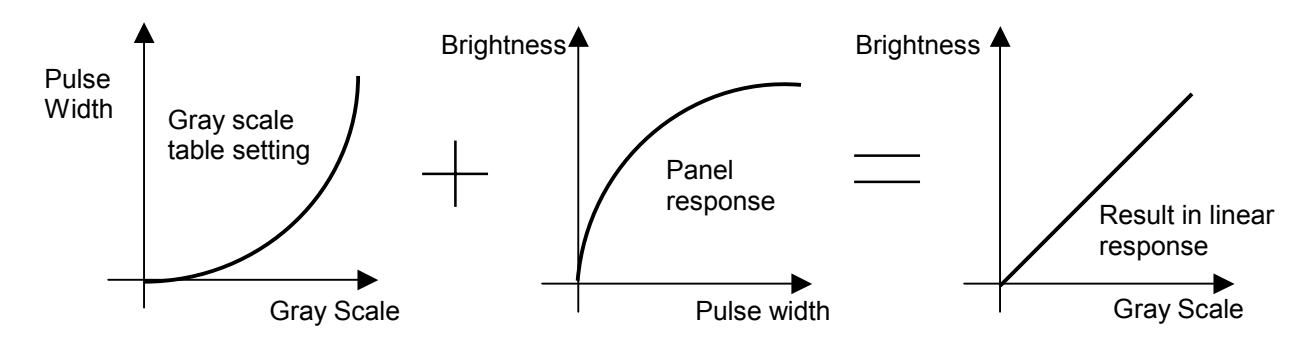

**Figure 25 – Example of gamma correction by gray scale table setting** 

### **Use Built-in Linear LUT (B9h)**

This command reloads the preset linear gray scale table as PW1 = 1, PW2 = 3, PW3 = 5,  $\dots$ , PW62 = 123, PW63 = 125 DCLKs.

### **Set Pre-charge voltage of Color A, B and C (BBh)**

This command is used to set  $V_{PA}$ ,  $V_{PB}$  and  $V_{PC}$  phase 2 voltage level for color A, B and C respectively. The command is valid in condition that these voltages are selected to generate internally by command ADh. It can be programmed to set the pre-charge voltage reference to  $V_{REF}$  or  $V_{COMH}$ .

### **Set V<sub>COMH</sub>** (BEh)

This command sets the high voltage level of common pins,  $V_{COMH}$ , when it is selected to generate internally by command ADh. The level of  $V_{COMH}$  is programmed with reference to  $V_{REF}$ .

### **Contrast Current for Color A, B, C (C1h)**

This command is to set Contrast Current of each color A, B and C. The chip has three contrast control circuits for color A, B and C. Each contrast circuit has 256 contrast steps from 00h to FFh. The segment output current  $I_{SEG}$  increases linearly with the contrast step, which results in brighter of the color. This relation is shown in Figure 26. In many situations, the output brightness of color A, B and C pixels are different under the same segment current condition. The contrasts of color A, B and C are set such that the brightness of each color are the same on the OLED panel

### **Master Contrast Current Control (C7h)**

This command is to control the segment output current by a scale factor. This factor is common to color A, B and C. The chip has 16 master control steps. The factor is ranged from 1 [0000] to 16 [1111]. POR is 16 [1111]. The smaller the master current value, the dimmer the OLED panel display is set. For example, if original segment output current of a color is 160uA at scale factor = 16, setting scale factor to 8 to reduce the current to 80uA. Please see Figure 26.

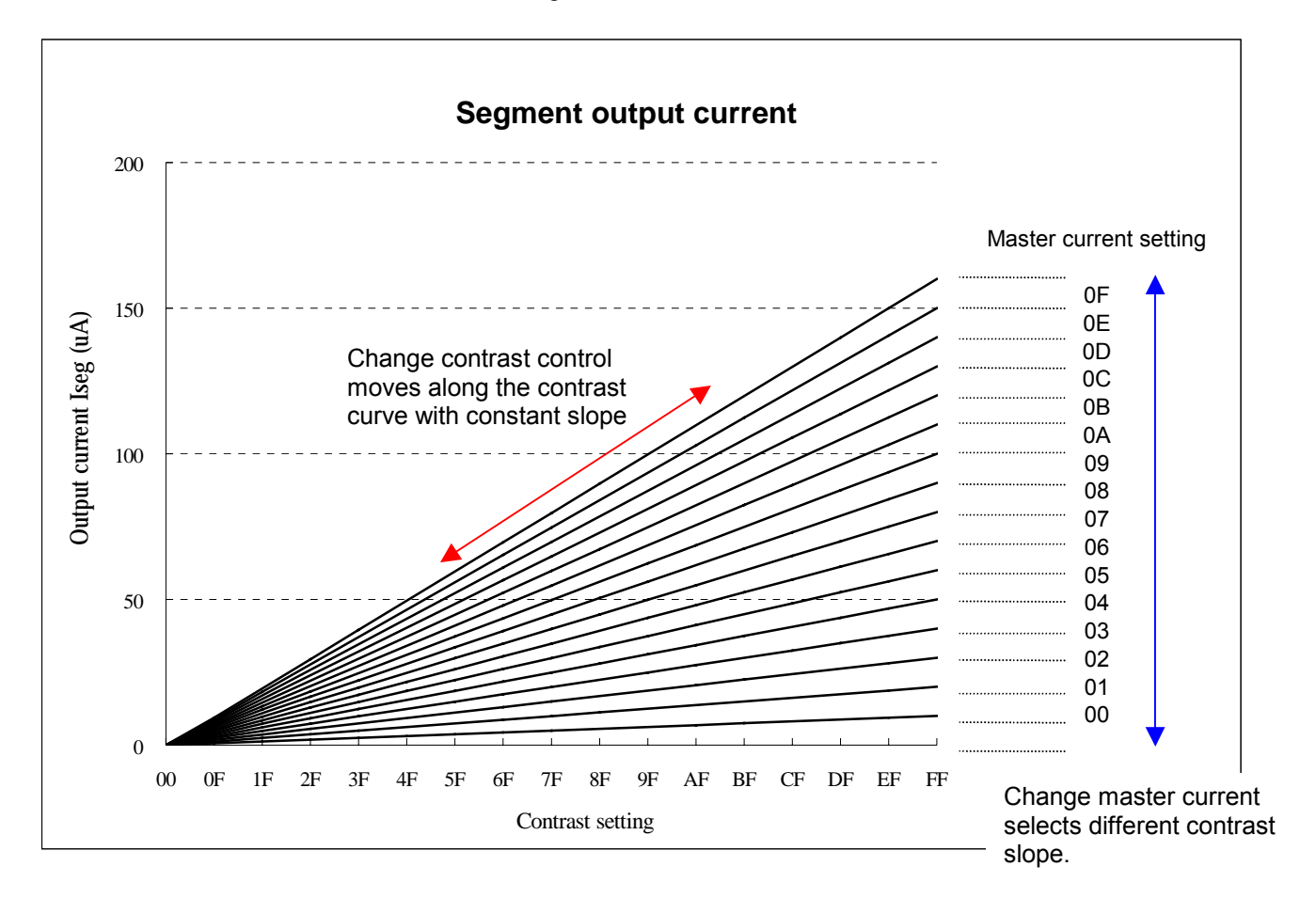

**Figure 26 – Segment output current for different contrast control and master current setting** 

### **Set Multiplex Ratio (CAh)**

This command switches default 1:132 multiplex mode to any multiplex mode from 16 to 132. For example, when multiplex ratio is set to 16, only 16 common pins are enabled. The starting and the ending of the enabled common pins are depended on the setting of "Display Offset" register programmed by command A2h.

### **Graphic Acceleration command set description**

#### **Draw Line (83h)**

This command draws a line by the given start, end column and row coordinates and the color of the line.

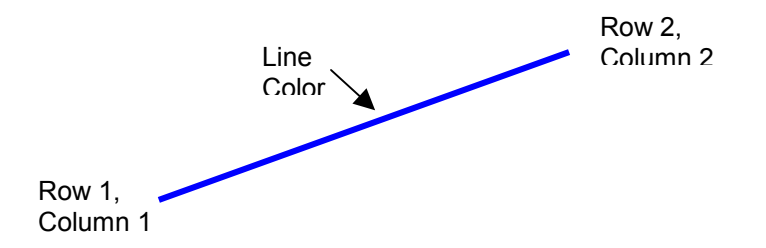

**Figure 27 – Example of draw line command** 

For example, the line above can be drawn by the following command sequence.

- 1. Enter into draw line mode by command 21h
- 2. Send column start address of line, column1, for example = 1h
- 3. Send row start address of line, row 1, for example = 10h
- 4. Send column end address of line, column 2, for example = 28h
- 5. Send row end address of line, row 2, for example = 4h
- 6. Send color C, B and A of line, for example = 35d, 0d, 0d for blue color

#### **Draw Rectangle (84h)**

Given the starting point (Row 1, Column 1) and the ending point (Row 2, Column 2), specify the outline and fill area colors, a rectangle that will be drawn with the color specified. Remarks: If fill color option is disabled, the enclosed area will not be filled.

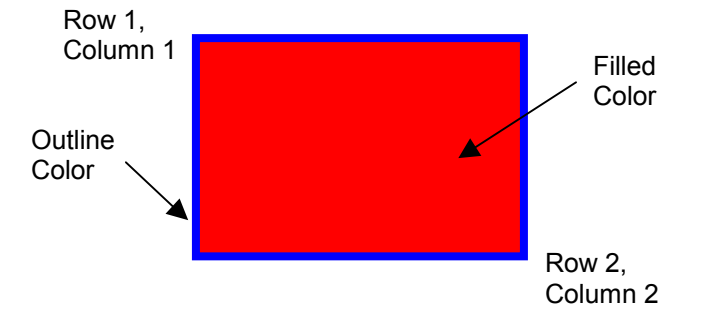

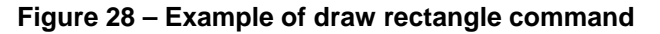

The following example illustrates the rectangle drawing command sequence.

- 1. Enter the "draw rectangle mode" by execute the command 22h
- 2. Set the starting column coordinates, Column 1. e.g., 03h.
- 3. Set the starting row coordinates, Row 1. e.g., 02h.
- 4. Set the finishing column coordinates, Column 2. e.g., 12h
- 5. Set the finishing row coordinates, Row 2. e.g., 15h
- 6. Set the outline color C, B and A. e.g., (28d, 0d, 0d) for blue color
- 7. Set the filled color C, B and A. e.g., (0d, 0d, 40d) for red color

### **Draw Circle (86h)**

By providing the center coordination (column and row address) and radius length, specify the outline and fill area colors, a circle will be drawn with the colors specified.

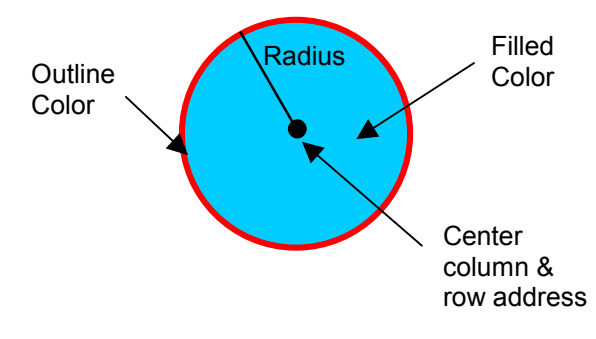

### **Figure 29 – Example of draw circle command**

The following example illustrates the circle drawing command sequence.

- 1. Enter the "draw circle mode" by execute the command 86h
- 2. Set the circle center column coordinates, e.g., 03h.
- 3. Set the circle center row coordinates. e.g., 10h.
- 4. Set the radius of circle. e.g., 12h
- 5. Set the outline color C, B and A. e.g., (0d, 0d, 40d) for red color
- 6. Set the filled color C, B and A. e.g., (28d, 0d, 0d) for blue color

### **Copy (8Ah)**

Copy the rectangular region defined by the starting point (Row 1, Column 1) and the ending point (Row 2, Column 2) to location (Row 3, Column 3). If the new coordinates are smaller than the ending points, the new image will overlap the original one.

The following example illustrates the copy procedure.

- 1. Enter the "copy mode" by execute the command 23h
- 2. Set the starting column coordinates, Column 1. E.g., 00h.
- 3. Set the starting row coordinates, Row 1. E.g., 00h.
- 4. Set the finishing column coordinates, Column 2. E.g., 05h
- 5. Set the finishing row coordinates, Row 2. E.g., 05h
- 6. Set the new column coordinates, Column 3. E.g., 03h
- 7. Set the new row coordinates, Row 3. E.g., 03h

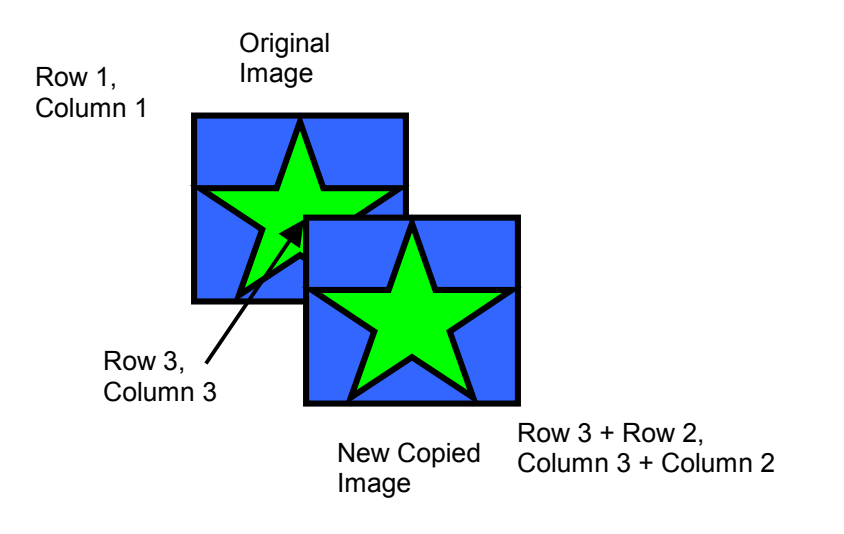

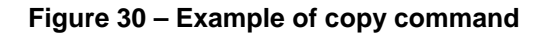

### **Dim Window (8Ch)**

This command will dim the window area specify by starting point (Row 1, Column 1) and the ending point (Row 2, Column 2). After the execution of this command, the selected window area will become darker as follow.

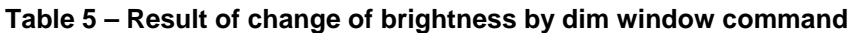

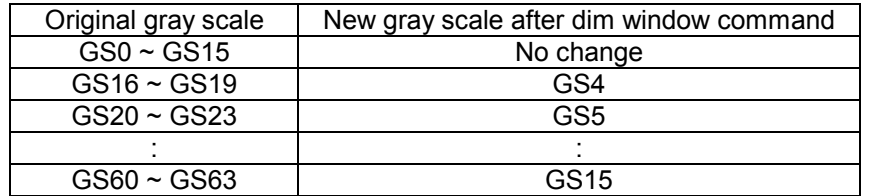

Additional execution of this command over the same window area will not change the data content.

#### **Clear Window (8Eh)**

This command sets the window area specify by starting point (Row 1, Column 1) and the ending point (Row 2, Column 2) to clear the window display. The graphic display data RAM content of the specified window area will be set to zero.

This command can be combined with Copy command to make as a "move" result. The following example illustrates the copy plus clear procedure and results in moving the window object.

- 1. Enter the "copy mode" by execute the command 23h
- 2. Set the starting column coordinates, Column 1. E.g., 00h.
- 3. Set the starting row coordinates, Row 1. E.g., 00h.
- 4. Set the finishing column coordinates, Column 2. E.g., 05h
- 5. Set the finishing row coordinates, Row 2. E.g., 05h
- 6. Set the new column coordinates, Column 3. E.g., 06h
- 7. Set the new row coordinates, Row 3. E.g., 06h
- 8. Enter the "clear mode" by execute the command 24h
- 9. Set the starting column coordinates, Column 1. E.g., 00h.
- 10. Set the starting row coordinates, Row 1. E.g., 00h.
- 11. Set the finishing column coordinates, Column 2. E.g., 05h
- 12. Set the finishing row coordinates, Row 2. E.g., 05h

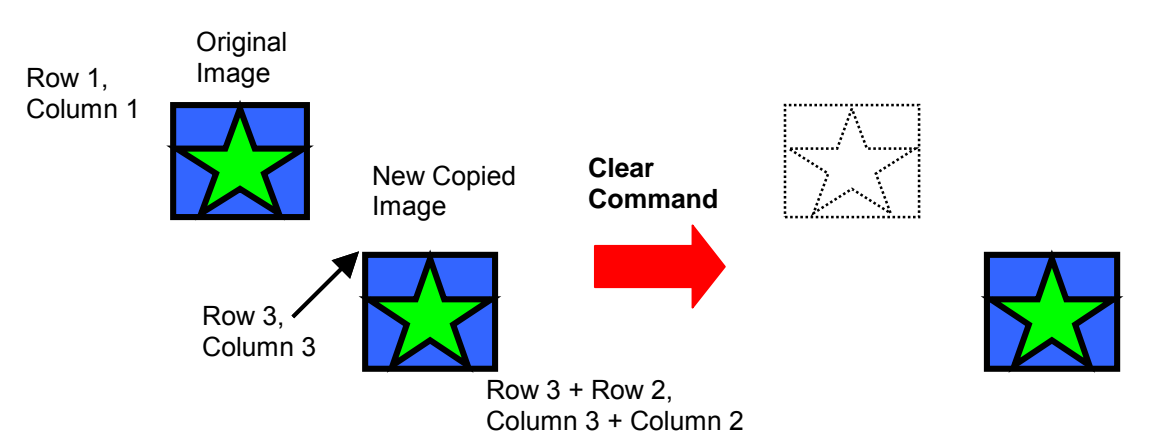

### **Figure 31 – Example of copy + clear = Move command**

### **Fill Enable/Disable (92h)**

This command has two functions.

- Enable/Disable fill (A[0]) 0 = Disable filling of color into rectangle in draw rectangle command. (POR) 1 = Enable filling of color into rectangle in draw rectangle command.
- Enable/Disable reverse copy (A[4]) 0 = Disable reverse copy (POR) 1 = During copy command, the new image colors are swapped such that  $"GSO" \leftarrow"GSG3"$ ,  $"GS1" \leq~"GS62", \ldots$

### **Horizontal Scroll (96h)**

This command consists of 5 consecutive bytes to set up the horizontal scroll parameters. It determined the scrolling start page, end page and the scrolling speed.

Before issuing this command, the horizontal scroll must be deactivated (9Eh). Otherwise, RAM content may be corrupted.

### **Stop Moving (9Eh)**

Stop motion of horizontal scrolling.

#### **Start Moving (9Fh)**

Start motion of horizontal scrolling. This command should only be issued after Horizontal scroll setup parameters are defined.

The following actions are prohibited after the horizontal scroll is activated

- 1. RAM access (Data write or read)<br>2. Changing horizontal scroll setup p
- 2. Changing horizontal scroll setup parameters

The SSD1339 horizontal scroll is designed for 132 columns scrolling

### **10. MAXIMUM RATINGS**

### **Table 6 – Maximum ratings**

### (Voltage Reference to  $V_{SS}$ )

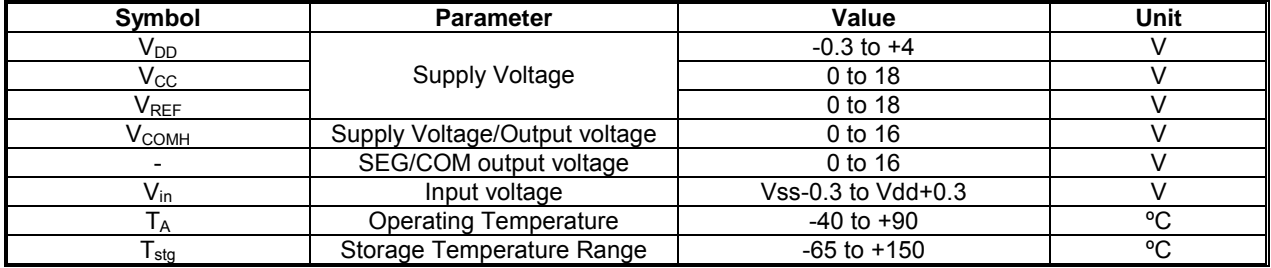

\*Maximum Ratings are those values beyond which damage to the device may occur. Functional operation should be restricted to the limits in the Electrical Characteristics tables or Pin Description.

### **11. DC CHARACTERISTICS**

### **Table 7 – DC characteristics**

### (Unless otherwise specified, Voltage Referenced to  $V_{SS}$ ,  $V_{DD}$  = 2.4 to 3.5V, T<sub>A</sub> = 25°C)

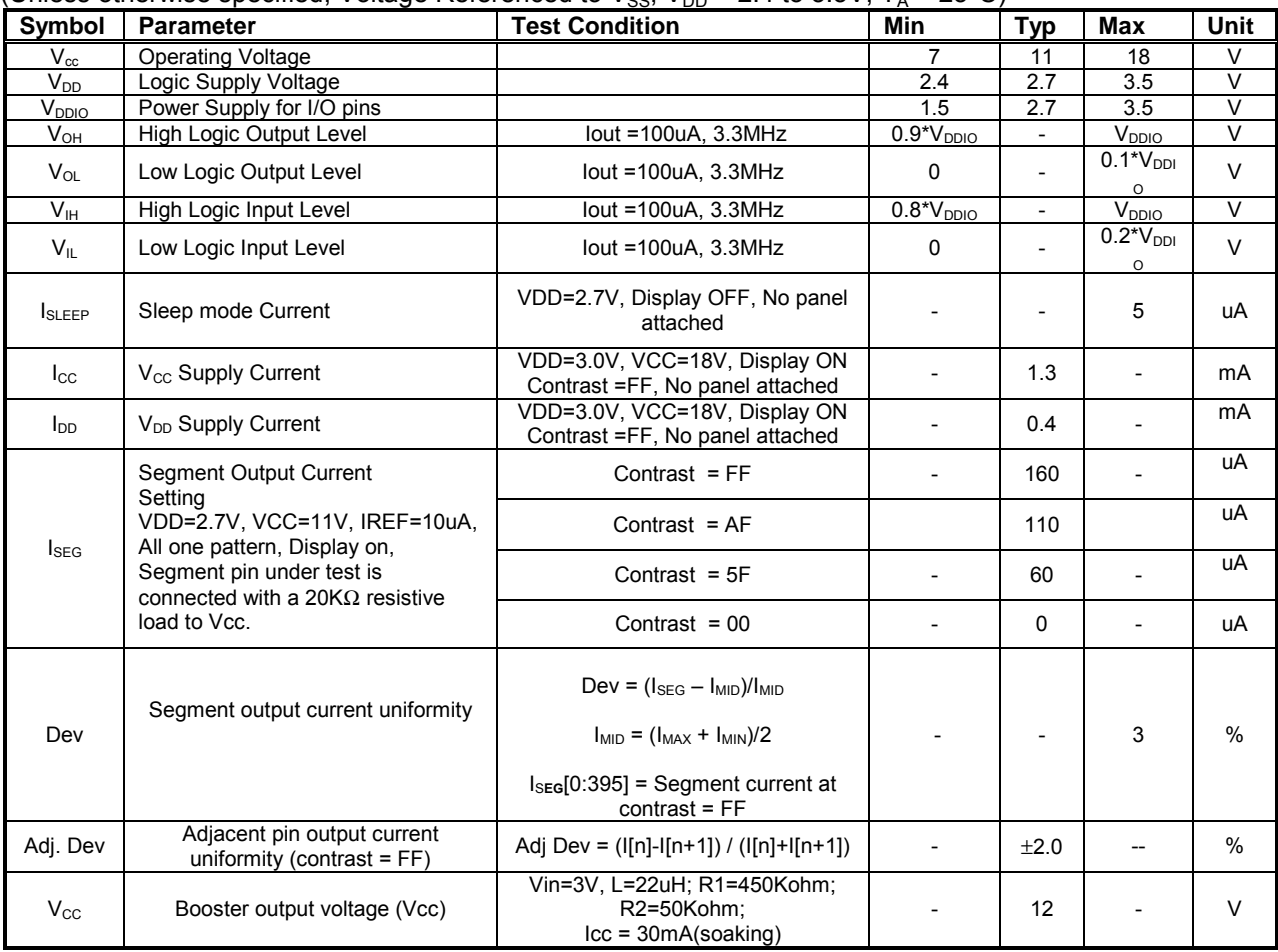

### **12. AC CHARACTERISTICS**

### **Table 8 – AC characteristics**

(Unless otherwise specified, Voltage Referenced to  $V_{SS}$ ,  $V_{DD}$  = 2.4 to 3.5V, T<sub>A</sub> = 25°C.)

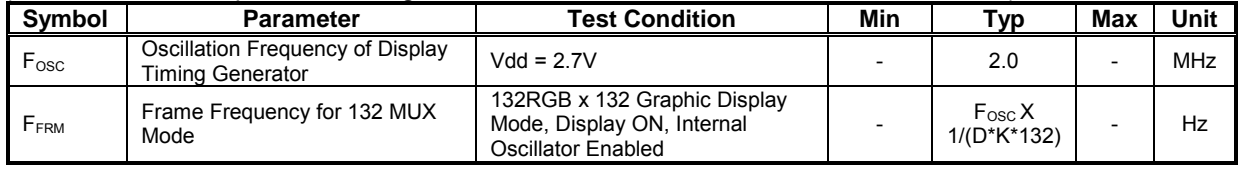

D: divide ratio (POR =1)

K: number of display clocks (POR=136, i.e. phase1 dclk+phase2 dclk+ phase3 dclk=4+7+125) Refer to command table for detail description

| Table 9 - 6800-Series MPU parallel interface timing characteristics |  |  |
|---------------------------------------------------------------------|--|--|
|---------------------------------------------------------------------|--|--|

 $(V_{DD} - V_{SS} = 2.4$  to 3.5V,  $T_A = 25^{\circ}C$ )

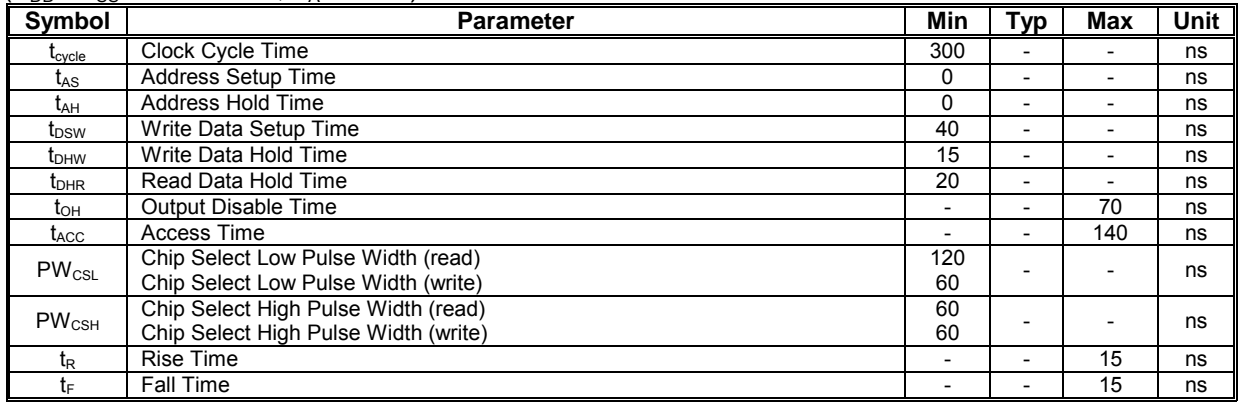

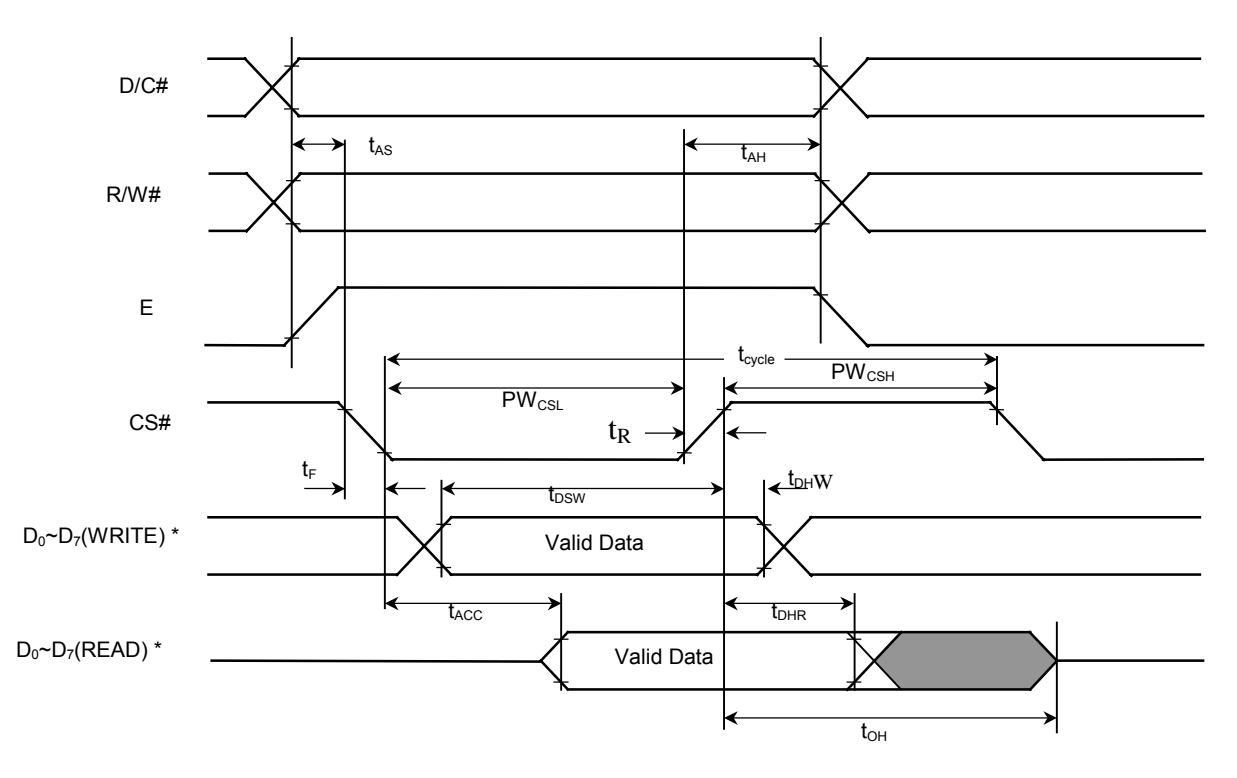

\* when 9 bit used:  $D_0 \sim D_8$  instead; when 16 bit used:  $D_0 \sim D_{15}$  instead; when 18 bit used:  $D_0 \sim D_{17}$ instead.

### **Figure 32 – 6800-series MPU parallel interface characteristics**

| Table 10 - 8080-Series MPU parallel interface timing characteristics |  |  |
|----------------------------------------------------------------------|--|--|
|----------------------------------------------------------------------|--|--|

( $V_{DD}$  -  $V_{SS}$  = 2.4 to 3.5V, T<sub>A</sub> = 25°C)

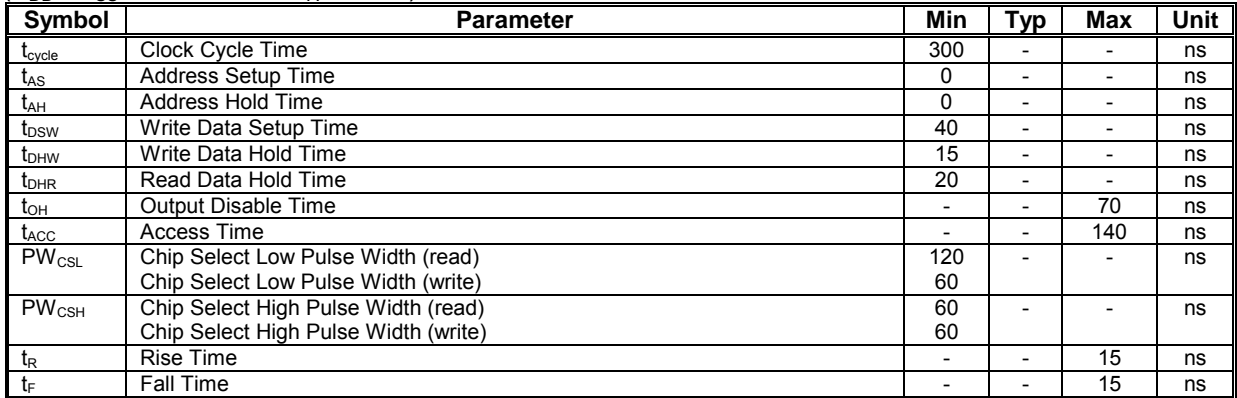

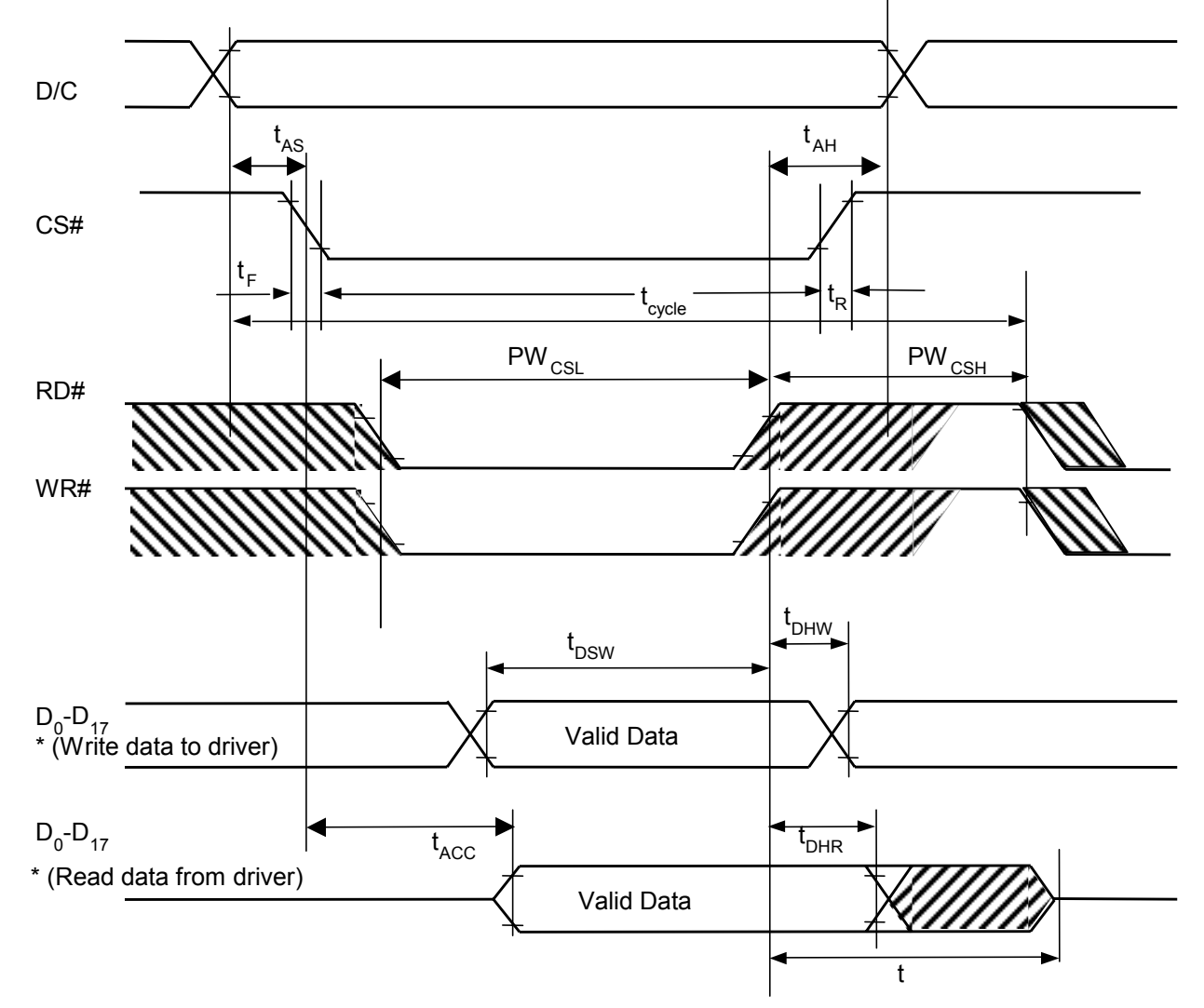

\* when 8 bit used:  $D_0 \sim D_7$  instead; when 9 bit used:  $D_0 \sim D_8$  instead; when 16 bit used:  $D_0 \sim D_{15}$  instead; when 18 bit used:  $D_0 \sim D_{17}$  instead.

### **Figure 33 – 8080-series MPU parallel interface characteristics**

### **Table 11 – Serial interface timing characteristics**

| <u>.</u><br>š<br>Symbol     | $\cdot$ $\cdot$<br>Parameter | Min                      | <b>Typ</b> | <b>Max</b>               | <b>Unit</b> |
|-----------------------------|------------------------------|--------------------------|------------|--------------------------|-------------|
| $t_{\text{cycle}}$          | Clock Cycle Time             | 250                      | 1          | -                        | ns          |
| t <sub>AS</sub>             | Address Setup Time           | 150                      | -          | 1                        | ns          |
| tдн                         | Address Hold Time            | 150                      | -          | -                        | ns          |
| t <sub>css</sub>            | Chip Select Setup Time       | 120                      | -          | -                        | ns          |
| $\rm t_{\scriptstyle CSH}$  | Chip Select Hold Time        | 60                       | -          | -                        | ns          |
| $\mathfrak{r}_{\text{DSW}}$ | Write Data Setup Time        | 100                      | 1          | $\overline{\phantom{0}}$ | ns          |
| $t_{DHW}$                   | Write Data Hold Time         | 100                      | -          | -                        | ns          |
| t <sub>CLKL</sub>           | Clock Low Time               | 100                      | -          | -                        | ns          |
| $t_{CLKH}$                  | Clock High Time              | 100                      | -          | -                        | ns          |
| ίR                          | Rise Time                    | $\overline{\phantom{0}}$ | -          | 15                       | ns          |
| tF                          | <b>Fall Time</b>             | $\overline{\phantom{0}}$ | -          | 15                       | ns          |

 $(V_{DD} - V_{SS} = 2.4$  to 3.5V,  $T_A = 25^{\circ}C$ )

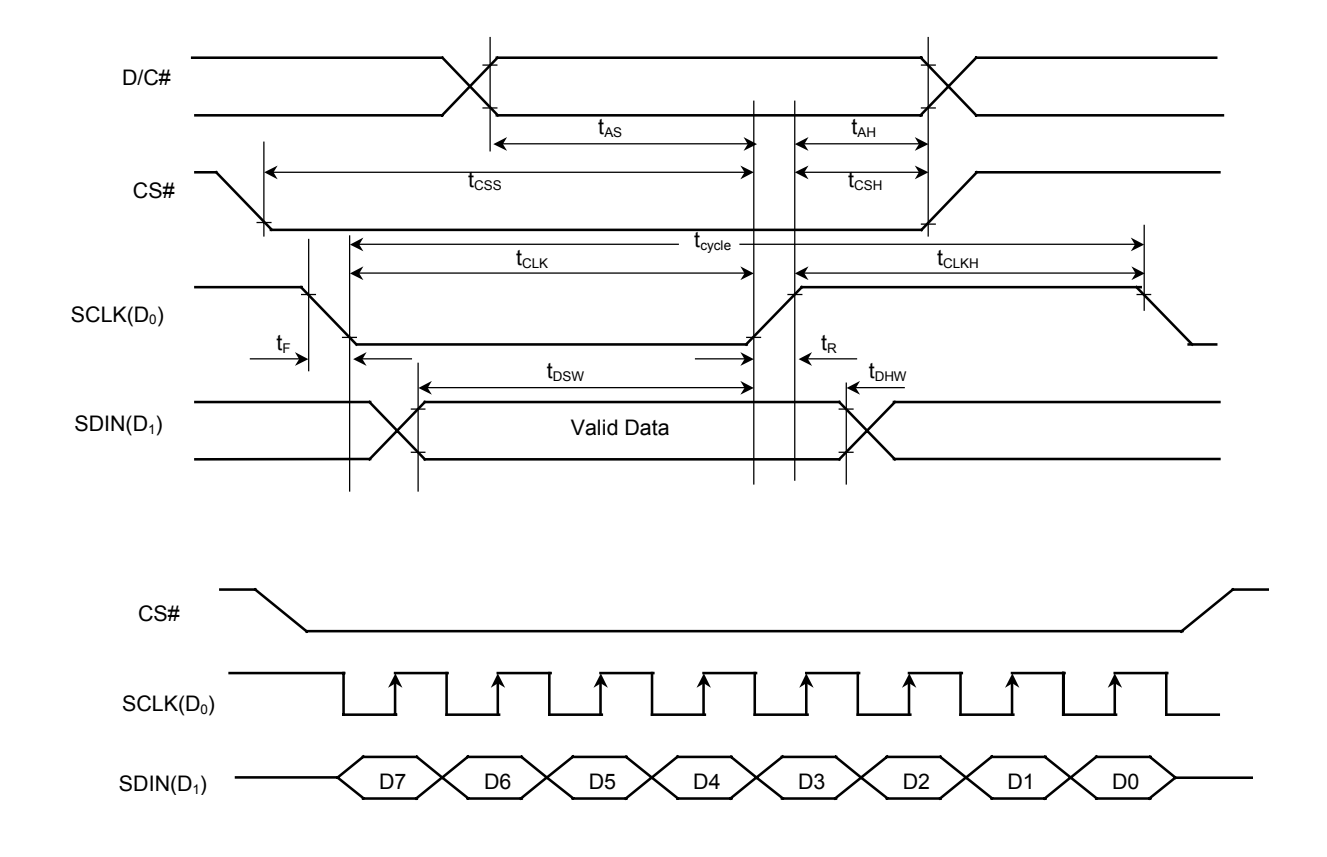

**Figure 34 – Serial interface characteristics** 

### **13. APPLICATION EXAMPLE**

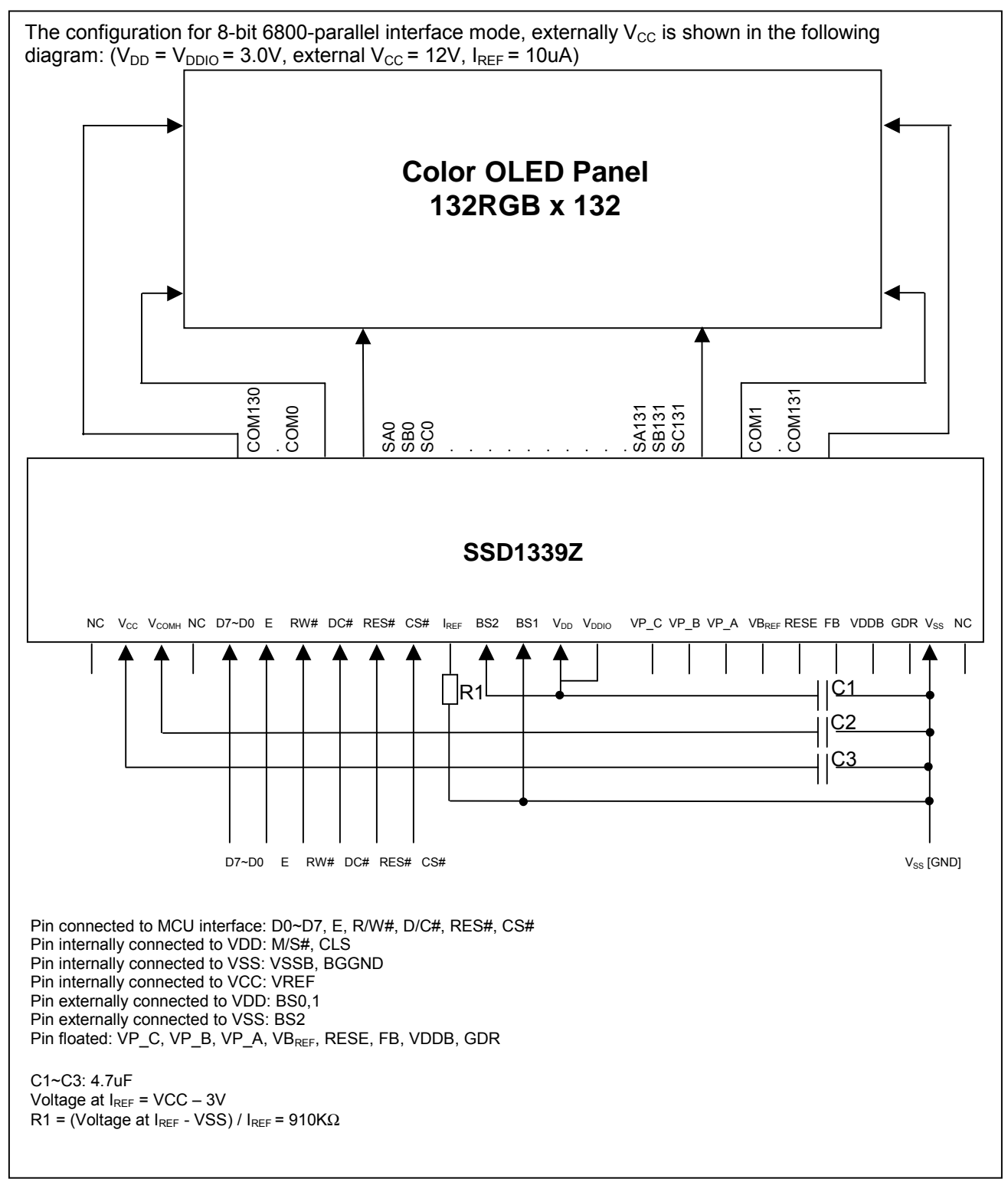

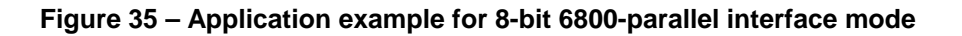

### **14. PACKAGE INFORMATION**

### **SSD1339U3 Pin Assignment**

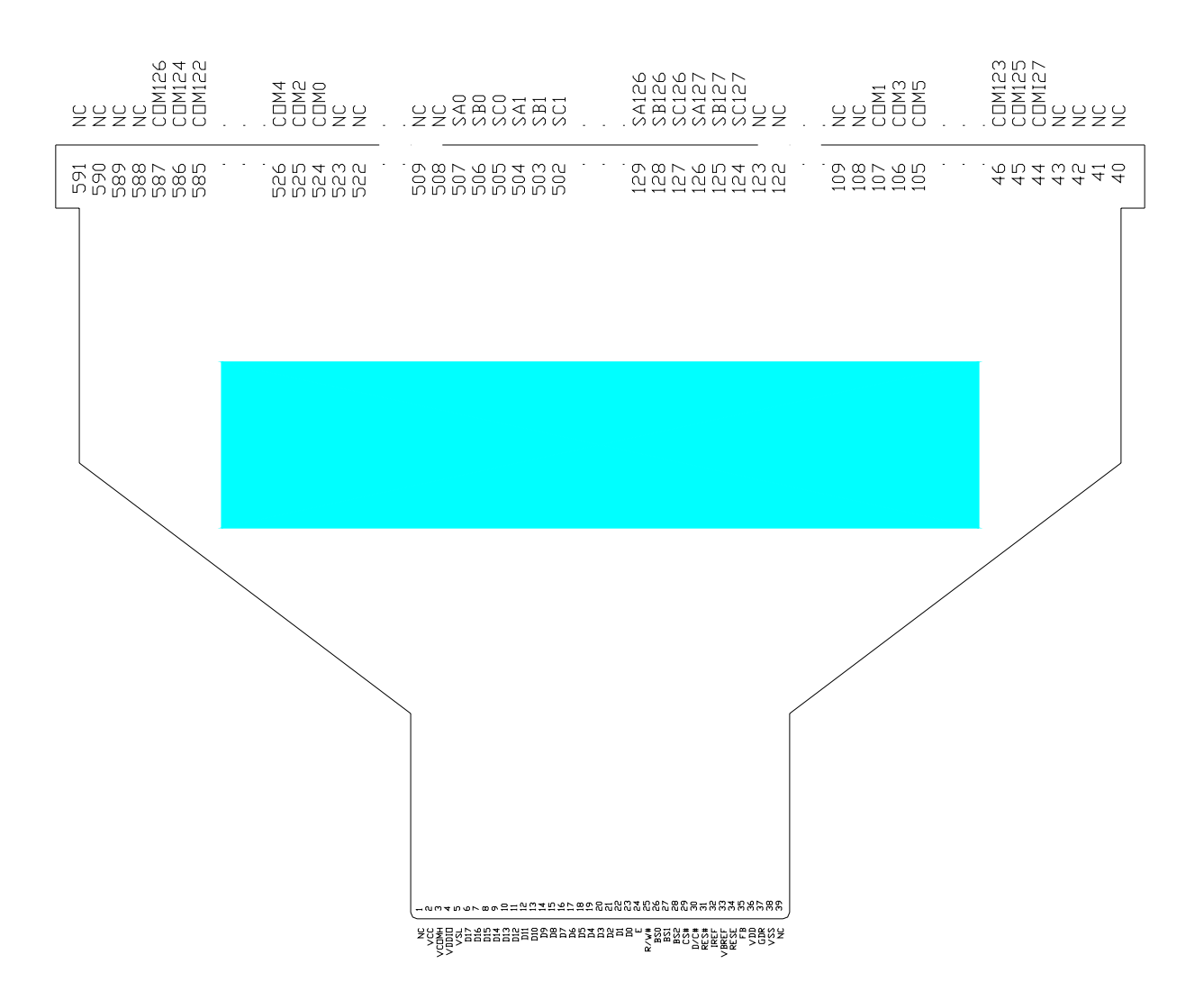

Figure 36 - SSD1339U3 pin assignment

### Table 12 - SSD1339U3 pin assignment

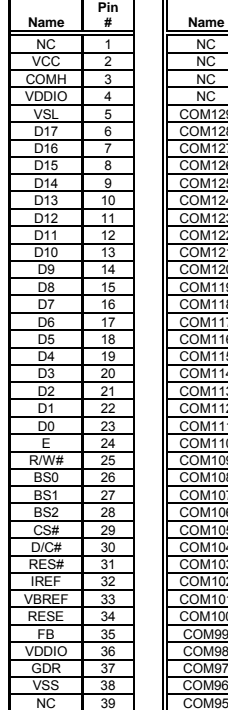

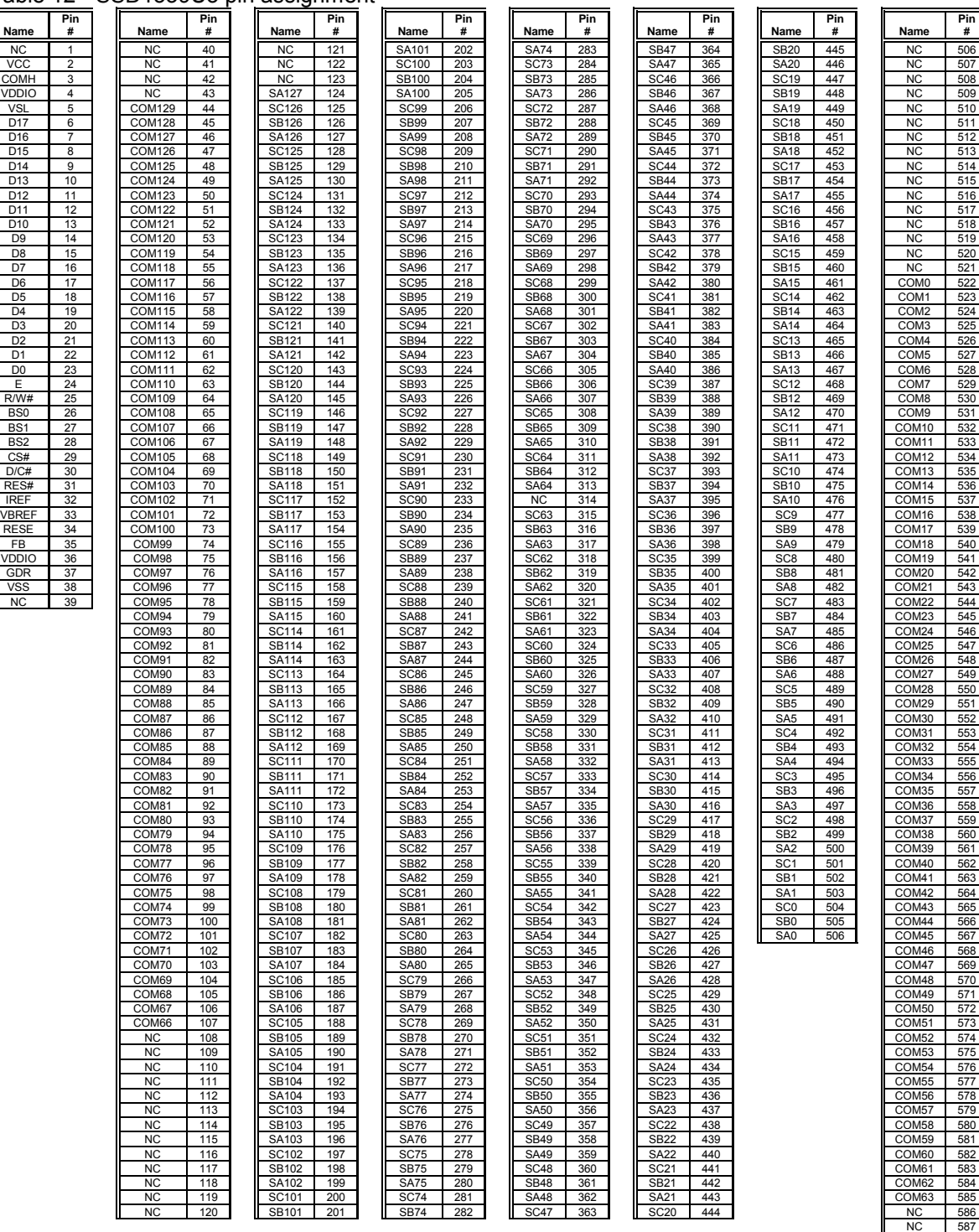

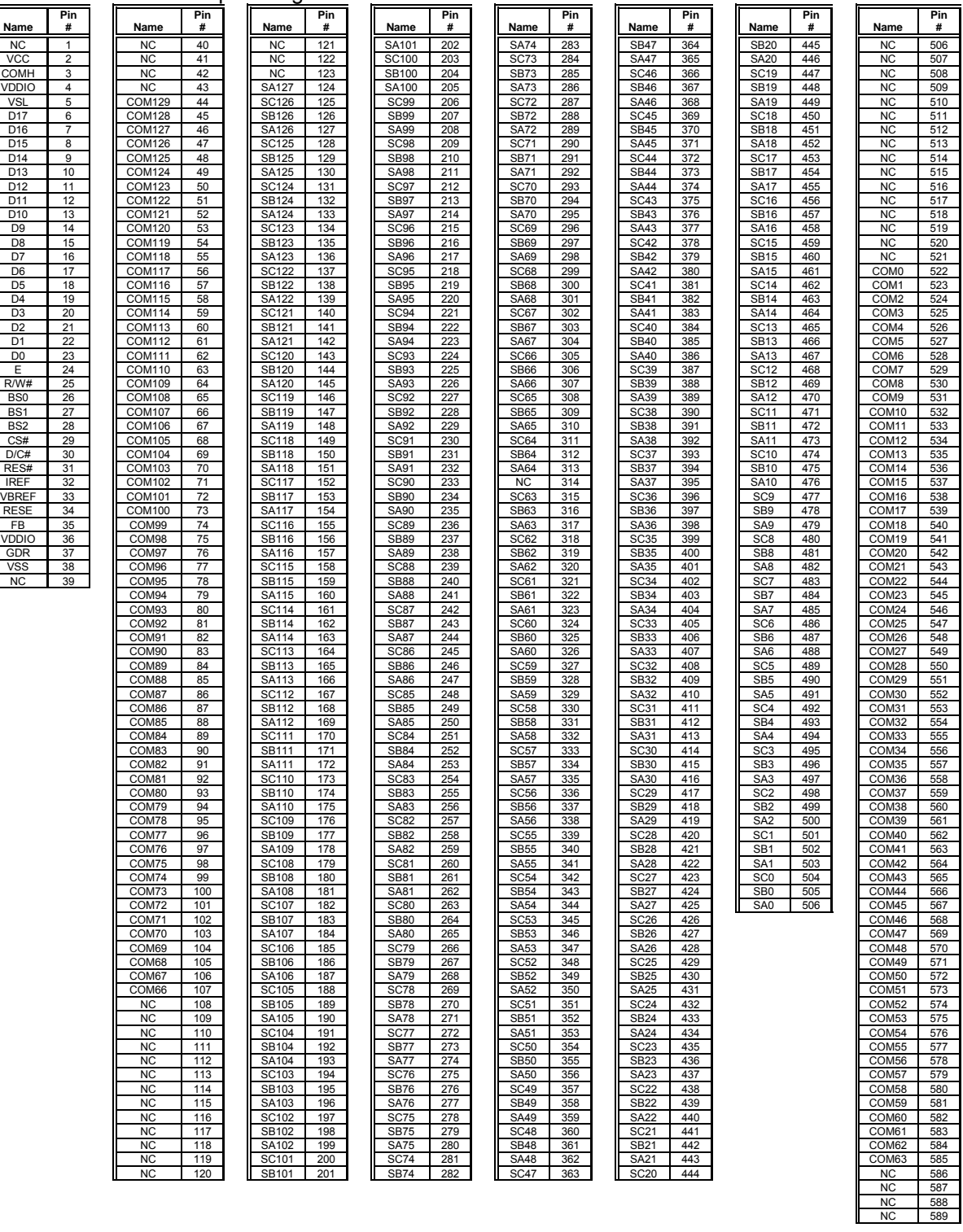

**# Name** 

₹

### **SSD1339U3 COF details dimensions**

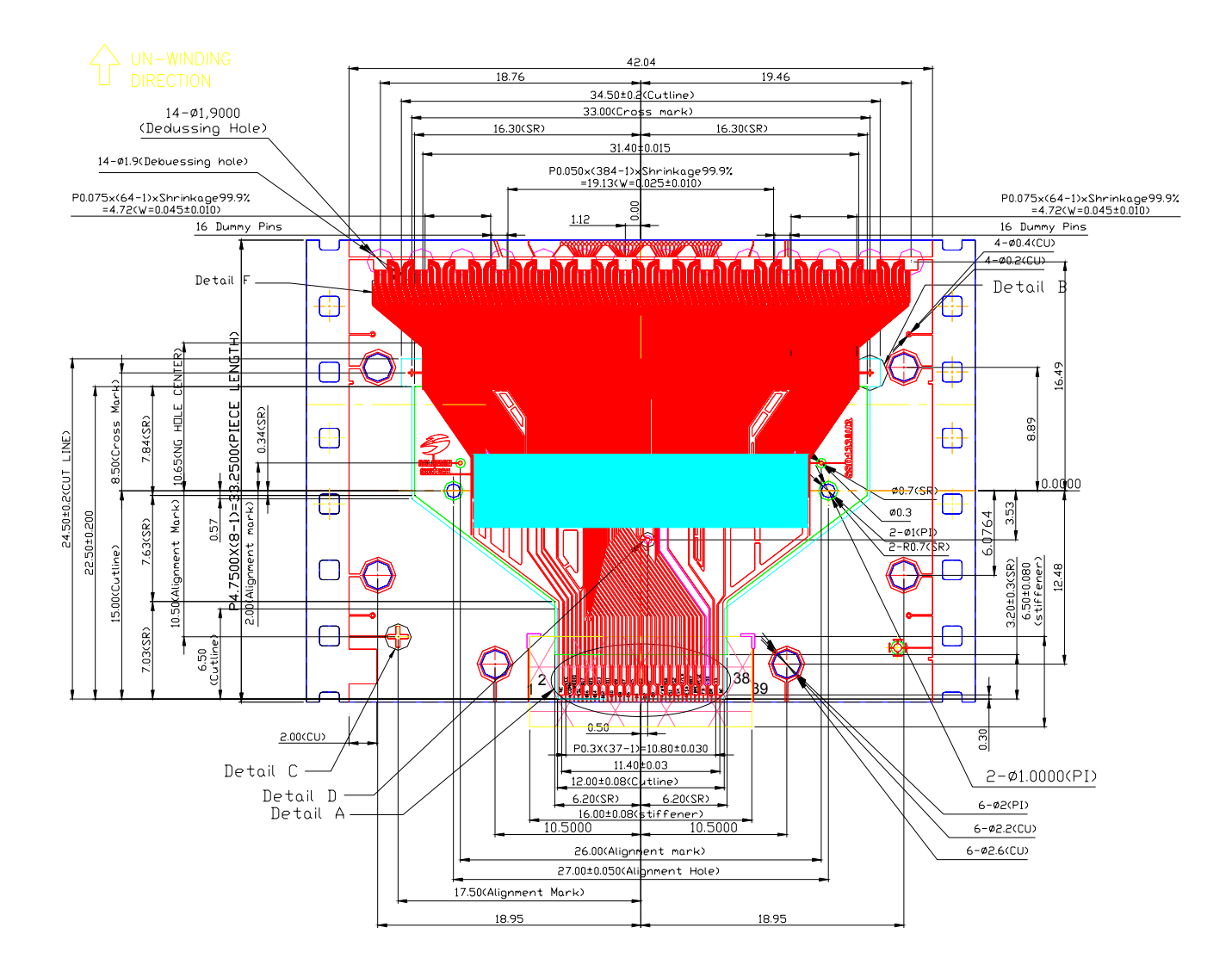

Figure 37 - SSD1339U3 detail dimensions

Suggested connector to be used: KYOCERA - 046295041000883

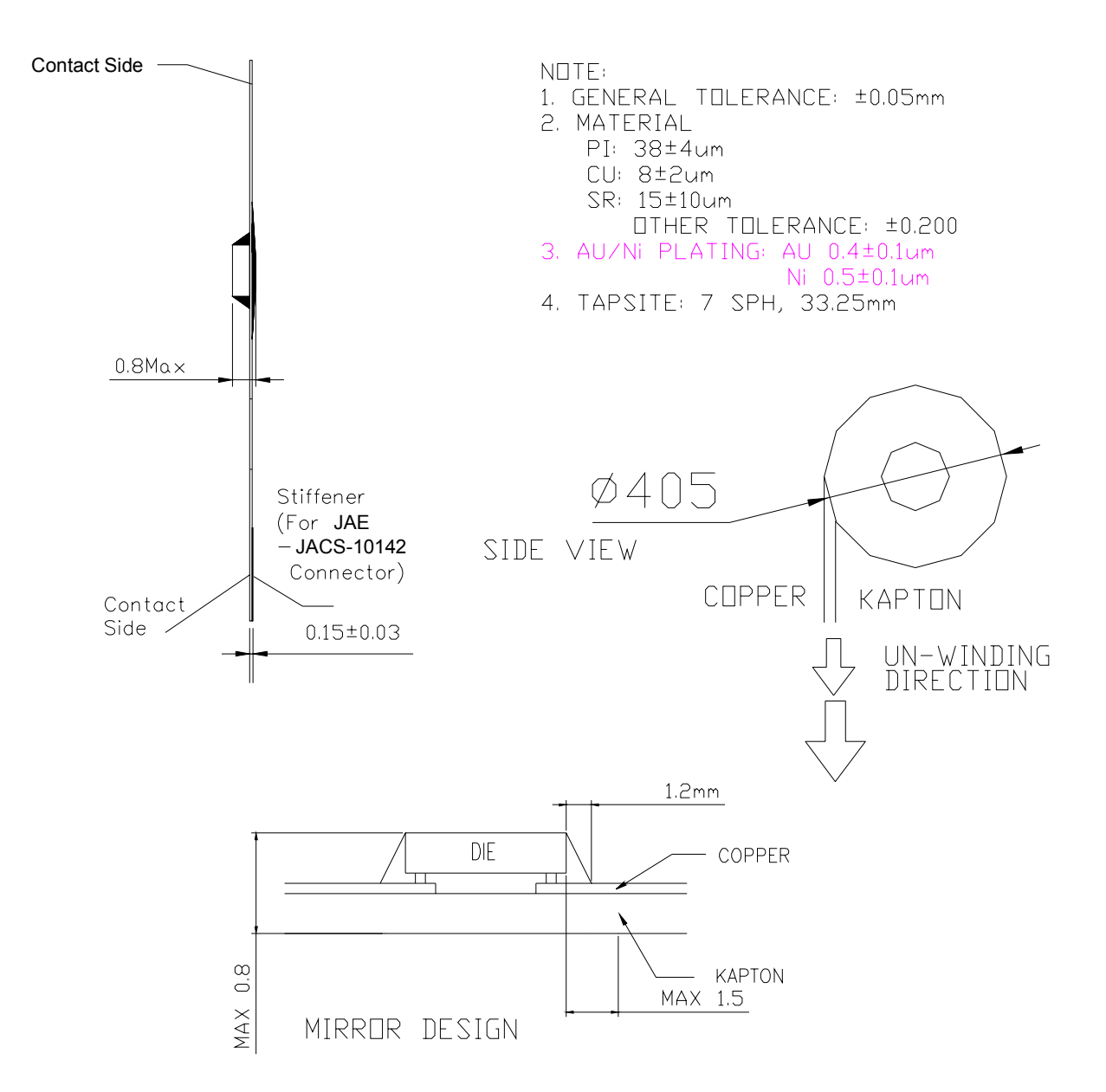

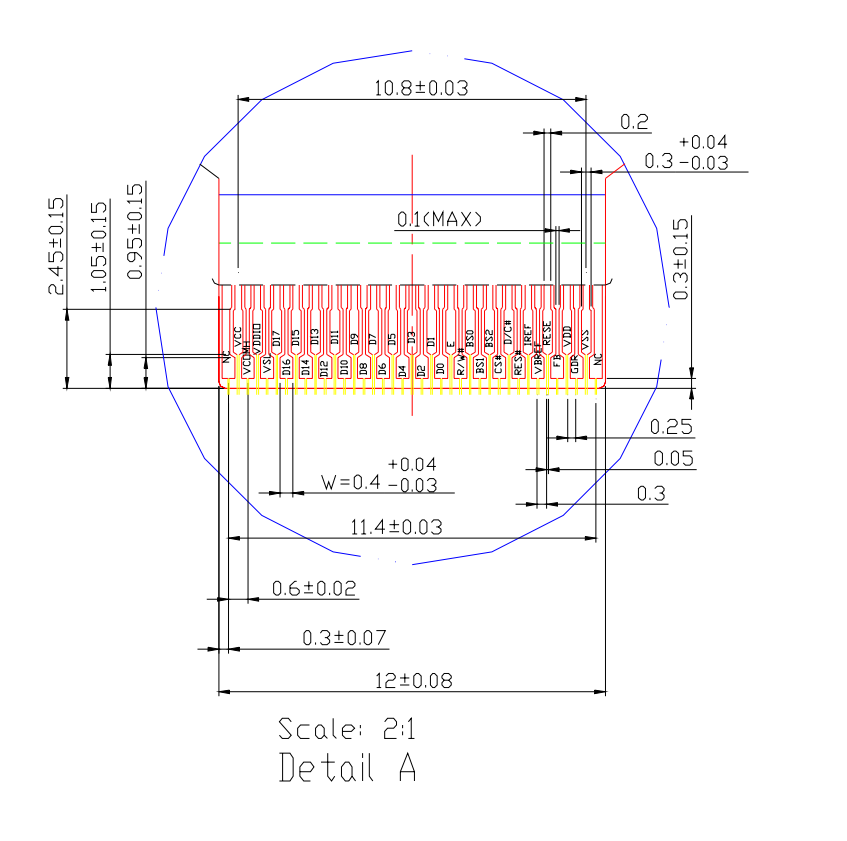

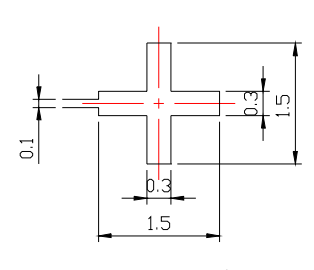

Scale: 5:1 Detail C

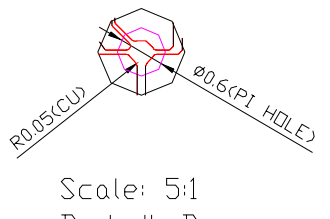

Detail D

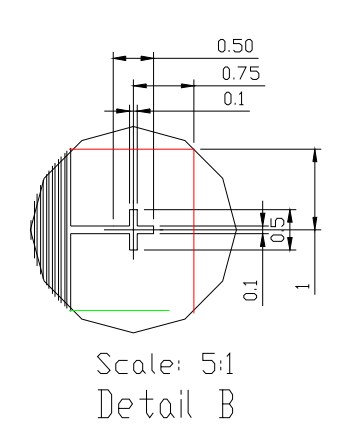

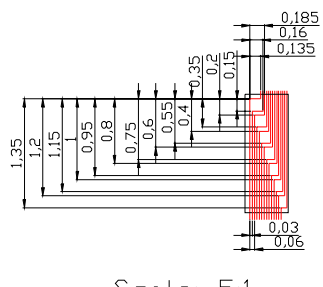

Scale: 5:1 Detail F

Solomon Systech reserves the right to make changes without further notice to any products herein. Solomon Systech makes no warranty, representation or guarantee regarding the suitability of its products for any particular purpose, nor does Solomon Systech assume any liability arising out of the application or use of any product or circuit, and specifically disclaims any and all liability, including without limitation consequential or incidental damages. "Typical" parameters can and do vary in different applications. All operating parameters, including "Typicals" must be validated for each customer application by customer's technical experts. Solomon Systech does not convey any license under its patent rights nor the rights of others. Solomon Systech products are not designed, intended, or authorized for use as components in systems intended for surgical implant into the body, or other applications intended to support or sustain life, or for any other application in which the failure of the Solomon Systech product could create a situation where personal injury or death may occur. Should Buyer purchase or use Solomon Systech products for any such unintended or unauthorized application, Buyer shall indemnify and hold Solomon Systech and its offices, employees, subsidiaries, affiliates, and distributors harmless against all claims, costs, damages, and expenses, and reasonable attorney fees arising out of, directly or indirectly, any claim of personal injury or death associated with such unintended or unauthorized use, even if such claim alleges that Solomon Systech was negligent regarding the design or manufacture of the part.

*http://www.solomon-systech.com*